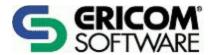

# PowerTerm<sup>®</sup> Power Script Language for WebConnect

# Programmer's Reference

Version 4.22

#### Ericom North America

Ericom Software Inc. 231 Herbert Ave., Bldg. #4 Closter, NJ 07624 USA Tel: +1 201 767 2210 Fax: +1 201 767 2205 Toll Free: 1 888 769 7876 Email: info@ericom.com

#### **Ericom Europe**

Ericom Software (UK) Ltd. 11a Victoria Square Droitwich, Worcestershire WR9 8DE United Kingdom Tel: +44 (0)1905 777 970 Fax: +44 (0)1905 777 972 Email: ukinfo@ericom.com

#### **Ericom France**

Ericom Software France 19, Boulevard Malesherbes 75008 Paris France Tel: +33 (0)1 5527 3938

Tel: +33 (0)1 5527 3938 Fax: +33 (0)2 4773 8765 Email: frinfo@ericom.com

#### **Ericom International**

Ericom Software Ltd.
8 Hamarpeh Street
Har Hotzvim
Jerusalem 91450 Israel
Tel: +972 (0)2 571 4774
Fax: +972 (0)2 571 4737
Email: info@ericom.com

# **Important Notice**

This reference is subject to the following conditions and restrictions:

- This Programmer's Reference provides documentation for the PowerTerm® WebConnect products. Your specific product might include only a portion of the features documented in this reference.
- The proprietary information belonging to Ericom® Software Ltd. is supplied solely for the purpose of assisting explicitly and properly authorized users of PowerTerm® WebConnect.
- No part of its contents may be used for any other purpose, disclosed to any person or firm, or reproduced by any means, electronic and mechanical, without the express prior written permission of Ericom® Software Ltd.
- The text and graphics are for the purpose of illustration and reference only. The specifications on which they are based are subject to change without notice.
- The software describe in this document is furnished under a license agreement. The software may be used or copied only in accordance with the terms of that agreement.
- Information in this document is subject to change without notice. Corporate and individual names and data used in examples herein are fictitious unless otherwise noted.

Copyright© 2003 Ericom® Software Ltd.

Ericom® and PowerTerm® are registered trademarks of Ericom® Software Ltd., which may be registered in certain jurisdictions

Other company and brand, product and service names are trademarks or registered trademarks of their respective holders.

# **Table of Contents**

| IMPORTANT NOTICE                      | 2  |
|---------------------------------------|----|
| TABLE OF CONTENTS                     | 3  |
| INTRODUCTION TO PSL                   | 10 |
| PSL OVERVIEW                          | 11 |
| PSL Types                             | 11 |
| PSL Syntax                            | 11 |
| Braces                                | 12 |
| Brackets                              | 12 |
| Dollar Sign                           | 12 |
| Backslash                             | 13 |
| PSL Data Types                        | 13 |
| Lists                                 | 13 |
| Expressions                           | 13 |
| Commands                              | 13 |
| Variable Assignment                   | 14 |
| Syntax                                | 14 |
| Variables                             | 14 |
| PSL REFERENCE                         | 16 |
| Activating Script Files from the Host | 16 |
| Escape Sequences for VT               | 16 |
| Escape Sequences for DG               | 16 |
| DDE Commands (Windows edition)        | 17 |
| A                                     | 19 |
| activate-menu-item                    | 19 |
| append                                | 19 |
| array                                 | 20 |
| ascii-code                            | 21 |
| В                                     | 23 |
| break                                 | 23 |
| С                                     | 24 |
| case                                  | 24 |
| catch                                 | 25 |

|   | cd<br>clear screen  | 26<br>27 |
|---|---------------------|----------|
|   | close               | 27       |
|   | color               | 28       |
|   | concat              | 29       |
|   | continue            | 29       |
|   | copy file           | 30       |
|   | copy from clipboard | 31       |
|   | copy to clipboard   | 31       |
|   | cursor              | 32       |
| D |                     | 33       |
|   | date                | 33       |
|   | dde execute         | 33       |
|   | dde initiate        | 34       |
|   | dde poke            | 34       |
|   | dde server topic    | 34       |
|   | display             | 35       |
| Ε |                     | 36       |
|   | eof                 | 36       |
|   | error               | 36       |
|   | eval                | 37       |
|   | exec exit emulator  | 38<br>38 |
|   |                     | 38<br>39 |
|   | exit script         | 39       |
|   | expr                | 39       |
| F |                     | 44       |
|   | file                | 44       |
|   | flush<br>for        | 45<br>46 |
|   | foreach             | 47       |
|   | format              | 47       |
|   | func                | 50       |
|   |                     | 20       |
| G | i                   | 52       |
|   | get                 | 52       |
|   | getenv              | 53       |
|   | get printer name    | 53       |
|   | gets                | 54       |
|   | glob                | 54       |
|   | global              | 55       |
| Н |                     | 57       |
|   | history             | 57       |
| I |                     | 59       |

|   | if                   | 59 |
|---|----------------------|----|
|   | incr                 | 60 |
|   | indfile              | 60 |
|   | info                 | 63 |
|   | input line           | 65 |
|   | input password       | 65 |
|   | iscommand            | 66 |
| J |                      | 67 |
|   | join                 | 67 |
| K |                      | 68 |
|   | key                  | 68 |
| L |                      | 70 |
|   | lappend              | 70 |
|   | lindex               | 70 |
|   | linsert              | 71 |
|   | list                 | 72 |
|   | llength              | 72 |
|   | lock columns         | 73 |
|   | lrange               | 73 |
|   | Ireplace             | 74 |
|   | lsearch              | 74 |
|   | lsort                | 75 |
| M | Л                    | 77 |
|   | md                   | 77 |
|   | menu                 | 77 |
|   | message              | 78 |
|   | move file            | 79 |
| 0 |                      | 81 |
|   | open                 | 81 |
|   | open keyboard file   | 82 |
|   | open power pad file  | 83 |
|   | open setup file      | 83 |
| Ρ |                      | 84 |
|   | pad                  | 84 |
|   | paste                | 84 |
|   | paste from clipboard | 85 |
|   | print file           | 85 |
|   | print screen         | 86 |
|   | proc                 | 86 |
|   | puts                 | 87 |
|   | pwd                  | 88 |
|   |                      |    |

| R                               | 89  |
|---------------------------------|-----|
| read                            | 89  |
| recv ascii file                 | 90  |
| recv binary file                | 90  |
| recv binary stop                | 91  |
| recv file                       | 91  |
| recv indfile                    | 92  |
| regexp                          | 92  |
| regsub                          | 95  |
| remove menu item                | 96  |
| rename                          | 96  |
| rename-file                     | 97  |
| return                          | 97  |
| ring bell                       | 99  |
| run                             | 99  |
| S                               | 100 |
| save keyboard file              | 100 |
| save keyboard file              | 100 |
| save setup file                 | 100 |
| scan                            | 101 |
| screen                          | 103 |
| screen-rect                     | 103 |
| seek                            | 103 |
| send                            | 105 |
| send abort output               | 106 |
| send ascii file                 | 106 |
| send binary file                | 107 |
| send break                      | 107 |
| send file                       | 107 |
| send indfile                    | 107 |
| send raw data                   | 109 |
| session                         | 109 |
| set                             | 111 |
| set auto signon                 | 113 |
| set baud rate                   | 113 |
| set comm-type                   | 114 |
| set device-name                 | 115 |
| set disable-exit-active-session | 116 |
| set end of medium               | 116 |
| set func cols                   | 116 |
| set func rows                   | 117 |
| set keyboard                    | 117 |
| set lu category                 | 117 |
| set lu category                 | 118 |
| set max sessions                | 119 |
| set menu hotspot rows           | 119 |
| set message library             | 119 |
| set message queue               | 120 |
| set mouse control               | 120 |
| set mouse common                | 120 |

|   | set mouse report                | 121 |
|---|---------------------------------|-----|
|   | set node name                   | 121 |
|   | set pad cols                    | 121 |
|   | set pad pos                     | 122 |
|   | set pad rows                    | 122 |
|   | set pad size                    | 122 |
|   | set parity                      | 123 |
|   | set print directions            | 123 |
|   | set print file name             | 124 |
|   | set print prefix                | 124 |
|   | set print screen convert        | 124 |
|   | set print suffix                | 125 |
|   | set printer header lines        | 125 |
|   | set printer transparent header  | 125 |
|   | set printer transparent trailer | 126 |
|   | set protocol type               | 126 |
|   | set repeat right alt key        | 127 |
|   | set repeat left alt key         | 127 |
|   | set repeat left ctrl key        | 127 |
|   | set repeat right ctrl key       | 128 |
|   | set screen output               | 128 |
|   | set security type               | 128 |
|   | set slave printer convert       | 129 |
|   | set ssh allow agent             | 129 |
|   | set ssh attempt tis             | 130 |
|   | set ssh cipher                  | 130 |
|   | set ssh enable compression      | 130 |
|   | set ssh enable x11              | 131 |
|   | set ssh type                    | 131 |
|   | set ssh username                | 132 |
|   | set ssl type                    | 132 |
|   | set system name                 | 132 |
|   | set telnet port                 | 133 |
|   | set terminal id                 | 133 |
|   | set use alt key up              | 134 |
|   | set use available ssh show info | 135 |
|   | set use tn3270e protocol        | 135 |
|   | split                           | 135 |
|   | start auto print                | 136 |
|   | status message                  | 136 |
|   | stop auto print                 | 137 |
|   | string                          | 137 |
|   | switch                          | 139 |
|   | system request                  | 141 |
|   |                                 |     |
| T |                                 | 142 |
|   | tell                            | 142 |
|   | terminal id                     | 142 |
|   | time                            | 143 |
|   | toggle-auto-print               | 143 |

| trace                                         | 144        |
|-----------------------------------------------|------------|
| U                                             | 147        |
| unlock columns                                | 147        |
| unprotected-field                             | 147        |
| unset                                         | 148        |
| uplevel                                       | 148        |
| upvar                                         | 149        |
| use default printer                           | 150        |
| w                                             | 151        |
| w2h client type                               | 151        |
| w2h connection count                          | 151        |
| w2h connection name                           | 152        |
| w2h default group name                        | 152        |
| w2h file exists                               | 152        |
| w2h get default folder                        | 153        |
| w2h get default script folder                 | 153        |
| w2h get default setup folder                  | 153        |
| w2h get ID on server                          | 154        |
| w2h get local folder                          | 154        |
| w2h group name                                | 154        |
| w2h IP address                                | 154        |
| w2h is secured                                | 155        |
| w2h istest                                    | 155        |
| w2h log                                       | 155<br>156 |
| w2h log<br>w2h logoff                         | 156        |
| w2h new terminal window                       | 156        |
| w2h OS account name                           | 157        |
| w2h OS name                                   | 157        |
| w2h own children                              | 157        |
| w2h per user ID                               | 158        |
| w2h select connection                         | 158        |
| w2h send message                              | 159        |
| w2h send password                             | 159        |
| w2h send var                                  | 159        |
| w2h server name                               | 160        |
| w2h session count                             | 160        |
| w2h session id                                | 160        |
| w2h set background bitmap                     | 161        |
| w2h set connection file title                 | 161        |
| w2h set default folder                        | 161        |
| w2h set default script folder                 | 162        |
| w2h set default setup folder                  | 162        |
| w2h set local folder                          | 162        |
| w2h set messaging single recipient            | 163        |
| w2h use private setup felder                  | 163        |
| w2h use private setup folder<br>w2h user name | 163<br>164 |
| wzn usel name                                 | 104        |

| w2h var     | 164 |
|-------------|-----|
| wait        | 164 |
| wait string | 166 |
| while       | 167 |
| window      | 167 |

## **Introduction to PSL**

The **Power Script Language (PSL)** is PowerTerm's own programming language. It enables you to create scripts for automating tasks. For example, you can create a script to login, execute a file, display a message, etc. PSL is intended for users with programming or scripting skills.

Each PSL command is also described in the Administration Tool's online help.

The PSL reference is comprised of the following topics:

- PSL Overview, describes the programming conventions used in PSL, page 11
- **PSL Reference**, describes standards scripts and commands as well as an alphabetical reference of all PSL commands with examples, page 16.

## **PSL Overview**

The following topics are described:

- PSL Types, describes the different categories of PSL commands, below.
- PSL Syntax, describes the syntax used to create PowerTerm scripts, below.
- **PSL Data Types**, describes common formats for data strings, page 13.
- Variable Assignment, describes the syntax used to assign variables, page 14.

## **PSL Types**

The PSL commands can be grouped into different categories:

| Simulation transmission to host commands | Enables you to communicate with the host. For examples, the <b><send></send></b> command sends data to the host.                            |
|------------------------------------------|----------------------------------------------------------------------------------------------------|
| Standard programming commands            | Enables you to use standard programming commands. For example, the <b><exec></exec></b> command opens a program.                            |
| File handling commands                   | Enables you to work with files. For example, the <b><read></read></b> command reads from a file.                                            |
| PowerTerm-specific commands              | Enables you to activate specific PowerTerm features. For example, the <b><map></map></b> command enables you to map a PC key to a host key. |
| Desktop interface commands               | Enables you to manipulate components in the PowerTerm window. For example, the <b>menu hide</b> command hides the PowerTerm menu.           |
| DDE commands                             | Enables you to use standard Microsoft Windows DDE mechanisms to communicate with other Windows applications.                                |

## **PSL Syntax**

A command consists of one or more fields separated by spaces or tabs. The first field is the name of a command, which may be either a built-in command or a procedure consisting of a sequence of PSL commands. Newline characters are used as command separators, and semicolons may be used to separate commands on the same line. Each PSL command returns either a string result, or an empty string. PSL commands must be entered in lower case.

PSL has four additional syntactic constructions:

- Braces {}
- Brackets []
- Dollar sign \$
- Backslash \

#### **Braces**

Braces are used to group complex arguments. They act as nestable quote characters. If the first character of an argument is an open brace, then the argument is not terminated by white space. Instead, it is terminated by the matching close brace. The argument passed to the command consists of everything between the braces, with the enclosing braces stripped off. For example:

```
host={vms unix{aix hp sun} aos}
```

The variable host will receive one argument:

"vms unix {aix hp sun} aos"

This particular command will set the variable host to the specified string.

If an argument is enclosed in braces, then none of the other substitutions described below is made on the argument. One of the most common uses of braces is to specify a PSL sub-program as an argument to a PSL command.

#### **Brackets**

Brackets are used to invoke command substitution. If an open bracket appears in an argument, then everything from the open bracket up to the matching close bracket is treated as a command and executed recursively by PSL. The result of the command is hten substituted into the argument in place of the bracketed string. For example:

```
msg=[format {Data is %s bytes long} 99]
```

The format command does print-like formatting (from the C language) and returns the string "Data is 99 bytes long", which is then assigned to the variable message.

#### **Dollar Sign**

The dollar sign is used for variable substitution. If the dollar sign appears in an argument, then the following characters are treated as a variable name, and the contents of the variable are substituted into the argument in place of the dollar sign and name. For example:

```
num=99
msq=[format {Data is %s bytes long} $num]
```

The result is the same as the single command in the previous example.

The following are examples of common functions for the dollar sign in PSL:

- \$P1 represents the variable of the parameter if P1 is the parameter.
- **\$PC** counts the number of parameters in the command line.

#### **Backslash**

The backslash character may be used to insert special characters into arguments, such as braces or nonprinting characters. Such special characters include the following:

```
[] { } $ t b r m
```

\xFF will send the hex code FF (where F can be any hex character: 0-9, A-F). For example:

```
send \x1B\mbox{[m]}
```

This command will send the three characters: escape, [, and m.

## **PSL Data Types**

PSL uses only one type of data: **strings**. All commands, arguments to commands, results returned by commands and variable values are ASCII strings.

Although everything in PSL is a string, many commands expect their string arguments to have particular formats. There are three particularly common formats for strings:

- Lists
- Expressions
- Commands

#### Lists

A list is just a string containing one or more fields separated by white space, similar to a command. Braces may be used to enclose complex list elements. These complex list elements are often lists in their own right. For example:

```
{vms unix {aix hp sun} aos}
```

This is a list with four elements, the third of which is a list with three elements.

PSL provides commands for a number of list-manipulation operations, such as creating lists, extracting elements and computing list lengths.

#### **Expressions**

The second common form for a string is a numeric expression. PSL expressions have the same operators and rules of precedence as expressions in the C language. The **expr** PSL command evaluates a string as an expression and returns the result (as a string, of course). For example:

```
Expr \{(\$x<\$y) \mid | (\$z!=0)\}
```

Returns "1" if the numeric value of variable x is less than that of variable y, or if variable z is not zero. Otherwise it returns "0". Several other commands, such as **if** and **for**, expect one or more of their arguments to be expressions.

#### Commands

The third common interpretation of strings is as commands (or sequences of commands). Arguments of this form are used in PSL commands that implement control structures. For example:

```
if{$x<$y}{
swap=$x
x=$y
y=$swap
}</pre>
```

The **if** command receives two arguments here, each of which is delimited by braces. **if** is a built-in command that evaluates its first argument as an expression. It executes its second argument as a PSL command, if the result is non-zero. This particular command swaps the values of the variables x and y if x is less than y.

PSL also allows users to define command procedures written in the PSL language. The **proc** built-in command is used to create a PSL procedure (**PSLproc**). For example:

```
proc factorial x{
if{$x==1}{return 1}
return[expr{$x*[factorial[expr$x-1]]}]
}
```

This PSL command defines a recursive factorial procedure. The **proc** command takes three arguments: a name of the new PSLproc, a list of variable names (in this case the list has only a single element, *x*), and a PSL command that comprises the body of the PSLproc. After this proc command has been executed, *factorial* may be invoked just like any other PSL command for example:

```
Factorial 4 Returns the string "24".
```

In addition to the commands already mentioned, PSL provides commands for manipulating strings (comparison, matching and printf/scanf-like C language operations), commands for manipulating files and file names. The built-in PSL commands provide a simple but complete programming language.

## Variable Assignment

#### **Syntax**

```
VarName = value
varName[index] = value
```

Variable assignment is as follows: the variable *varName* is on the left side of the expression and the value you want to assign to the variable is on the right. For example:

```
B = 200
```

#### **Variables**

There are two types of variables:

- Scalar
- Array

A variable containing a single value is a **scalar** variable and the majority of the time fits ones needs. Other times, it's convenient to assign more than one related value to a single variable. Then you can create an **array** variable that can contain a series of values. Scalar and array variables are declared in the same way, except that the declaration of an array variable uses brackets [] following the variable name.

A variable's scope is determined by where it is declared. When you declare a variable within a procedure, only code within that procedure can access or modify the value of that variable. It has local scope and is called a **local variable**. In contrast a **global variable** declared outside a procedure is recognizable to all the procedures in your script.

OTE An exception to the rule governing local variables is when the global command has been invoked to declare varName to be global.

## **PSL Reference**

The following topics are described:

- Activating Script Files from the Host, describes commands to activate a script file or script commands via special escape sequences, below.
- **DDE Commands**, describes the function of DDE commands for both client and server application (Windows edition), page 17
- **Alphabetical Reference**, describes the syntax and provides examples for each PSL command.

## **Activating Script Files from the Host**

A host application may activate a script file or script commands via special escape sequences.

#### **Escape Sequences for VT**

#### **Activating a script file called Script-Name:**

ESCP\$sScript-NameESC\

An example activating the *message.psl* script:

ESCP\$smessage.pslESC\

#### **Activating script commands called Script-Commands:**

ESCP\$tScript-CommandsESC\

An example activating the "message testing; send end" commands:

ESCP\$tmessage testing ; send endESC\

OTE ESC is the ASCII 27 code.

#### **Escape Sequences for DG**

#### **Activating a script file called Script-Name:**

ESCWsScript-Name000

#### **Activating script commands called Script-Commands:**

ESCWtScript-Commands000

OTE ESC is the ASCII 30 code, 000 is the ASCII 0 code.

## **DDE Commands (Windows edition)**

PowerTerm enables you to use the standard Microsoft DDE mechanism to communicate with other Windows applications. PowerTerm can be a DDE client application or a DDE server application. The DDE server application waits for requests from DDE clients, and allows them to supply it with information or receive information. For example if a spreadsheet DDE server will let clients get data from cells and put data into cells of a file.

As a DDE server, PowerTerm uses the server name **ptw** with topic **psl**. Any application can request it to execute commands and return the related return data.

A client application can access PowerTerm with the **dde execute** command or the **dde request** command and an item that is any valid PSL command separated with semicolon (;). The single DDE server PSL command is:

dde return value

After a DDE request command is executed, the PowerTerm DDE server sends the value from the last DDE return command executed in this request. If no DDE return command was executed, it returns an empty answer. Examples for PowerTerm as a DDE server might be:

- Sending information to the host.
- Reading information from the emulation screen.

As a DDE client, PowerTerm performs one of several DDE operations, depending on the option. The legal options are:

| dde i | nitiate | application | Name |
|-------|---------|-------------|------|
|       |         |             |      |

topicName

Connects to the *applicationName* DDE server with *topicName*.

Returns a conversation ID for use with successive DDE

commands.

dde execute convId

command

Executes a server command. Returns an empty string.

**dde request conId item** Returns an item from the server.

**dde poke convId item value** Changes an item of the server to the new value.

Returns an empty string.

**dde terminate convId**Terminates a DDE conversation with the server.

**dde returns** Returns a value according to the option.

#### Example 1:

Assigns three numbers on the emulation screen to array "cel":

```
for \{i=1\}\{\{i<4\}\}\{incr i\}\{\}
```

```
row=[expr $i+3]
cel($i)=[screen-rect $row 10 $row 15]}
```

Initiates a DDE conversation with Microsoft Excel file TEST.XLS:

```
conv=[dde initiate EXCEL TEST.XLS]
```

Pokes the three numbers to three cels in TEST.XLS:

```
for\{i=1\}{$i<4}{incr i}{dde poke $conv R1C$I $cel ($i)}
```

Requests the sum of those numbers from a result cel in TEST.XLS:

```
sum=[dde request $conv "R2C1"]
```

Terminates the DDE conversation:

```
dde terminate $conv
```

Sends the result to the host application:

```
send $sum
```

#### Example 2:

Initiates a DDE conversation with another PowerTerm, which is connected to another computer. Reads information from the screen (of the other host) and sends it to its own host:

```
conv=[dde initiate PTW PSL-B]
data=[dde request $conv{
         dde return[screen 10 1 15 80]}]
dde execute $conv{send joe}
```

For more explanations of the DDE commands, see the alphabetical commands reference on following pages.

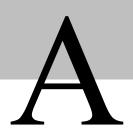

## activate-menu-item

#### **Description**

Activates a PowerTerm menu item.

#### **Syntax**

activate-menu-item itemname

itemname Specifies the name of the PowerTerm menu item to be activated.

#### **Notes**

If the name of the menu item is more than one word, it should be specified without any spaces. See example below.

This command activates the specified menu item even if the menu item was removed.

#### Returns

N/A

#### Example

To activate the PowerTerm Communication menu item labeled "Send File":

activate-menu-item SendFile

To activate the PowerTerm File menu item labeled "Save Terminal Setup As":

activate-menu-item SaveTerminalSetupAs

# append

#### Description

Appends to a variable

#### **Syntax**

append varName value [value value ...]

varName Specifies name of a variable.

#### **Notes**

Appends all of the value arguments to the current value of variable varName. If varName does not exist, it is given a value equal to the concatenation of all the value arguments. This command provides an efficient way to build up long variables incrementally.

#### Returns

N/A

#### Example

The following line appends variables y and z to variable x:

append x \$y \$z

It is much more efficient, if \$x is long, than:

x = xxyz

## array

#### Description

Manipulates array variables.

#### **Syntax**

array option arrayName [arg arg ...]

option Specifies a valid option.

*ArrayName* Specifies the name of an existing array variable.

#### Notes

This command performs one of several operations on the variable given by *arrayName*. *ArrayName* must be the name of an existing array variable. The option argument determines what action is carried out by the command. A description of each valid option (which may be abbreviated) follows:

**array** anymore arrayName searched

- Returns 1 if there are any more elements left to be processed in an array search, 0 if all elements have already been returned.
- SearchId indicates which search on arrayName to check, and must have been the return value from a previous invocation of array startsearch. This option is particularly useful if an array has an element with an empty name, because the return value from array nextelement does not indicate whether the search has been completed.

**array** donesearch arrayName searched

- This command terminates an array search and destroys all the states associated with that search.
- *searchId* indicates which search on *arrayName* to destroy, and must have been the return value from a previous

invocation of array startsearch.

• Returns an empty string.

array names arrayName

• Returns a list containing the names of all of the elements in the array. If there are no elements in the array, then an empty string is returned.

**array** nextelement arrayName searched

- Returns the name of the next element in *arrayName*, or an empty string if all elements of *arrayName* have already been returned in this search.
- The *searchId* argument identifies the search, and must have been the return value of an array *startsearch* command.
- Warning: If elements are added to or deleted from the array, then all searches are automatically terminated just as if array *donesearch* had been invoked. This will cause array *nextelement* operations to fail for those searches.

array size arrayName

• Returns a decimal string giving the number of elements in the array.

array startsearch arrayName

- This command initializes an element-by-element search through the array given by *arrayName*, such that invocations of the array *nextelement* command will return the names of the individual elements in the array.
- The array *donesearch* command should be invoked, when the search has been completed.
- The return value is a search identifier that must be used in array *nextelement* and array *donesearch* commands. It allows multiple searches to be underway simultaneously for the same array.

#### Returns

N/A

## ascii-code

#### Description

Returns the ASCII code for the specified character.

#### **Syntax**

ascii-code character

*character* Specifies the character for which its ASCII code is returned.

#### Returns

N/A

## Example

The following example will display the ASCII value for the character, which has the ASCII value of 97:

```
get_ascii =[ascii-code a]
message $get_ascii
```

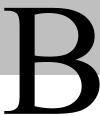

## break

#### Description

Aborts a looping command.

#### **Syntax**

break

#### **Notes**

This command may be invoked only inside the body of a looping command such as **for**, **foreach**, or **while**.

#### Returns

N/A

#### Example

**break** terminates the **while** loop when variable *x* equals 5:

```
x = 0
while {$x < 10}{
    incr x
    if {$x == 5}
        break
    .
    .
}</pre>
```

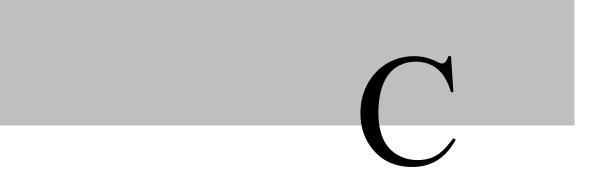

#### case

MPORTANT The case command has been deprecated and is supported only for backward compatibility. At some point in the future it may be removed entirely. You should use the switch command instead.

#### **Description**

Evaluates one of several scripts, depending on a given value.

#### **Syntax**

case string in patList body patList body ...

string Compares to each of the *patList* arguments to find a match in the order that they appear. patList Consists of a single pattern or list of patterns.

#### **Notes**

The **case** command matches *string* against each of the *patList* arguments in order. Each *patList* argument is a list of one or more patterns. If any of these patterns matches *string* then **case** evaluates the following *body* argument by passing it recursively to the interpreter and returns the result of that evaluation. Each *patList* argument consists of a single pattern or list of patterns. Each pattern may contain any of the wild cards described under **string match**. If a *patList* argument is **default**, the corresponding body will be evaluated if no *patList* matches *string*. If no *patList* argument matches *string* and no default is given, then the **case** command returns an empty string.

Two syntaxes are provided for the *patList* and *body* arguments. The first uses a separate argument for each of the patterns and commands. This form is convenient if substitutions are desired on some of the patterns or commands. The second form places all of the patterns and commands together into a single argument. The argument must have proper list structure, with the elements of the list being the patterns and commands. The second form makes it easy to construct multiline case commands, since the braces around the whole list make it unnecessary to include a backslash at the end of each line. Since the *patList* arguments are in braces in the second form, no command or variable substitutions are performed on them. This makes the behavior of the second form different than the first form in some cases.

#### Returns

N/A

#### Example

Returns '3':

```
case abc in {a b} \
      {format 1} default {format 2} a* {format 3}
Returns '1':
.ta .5c 1c
case a in {
     {a b} {format 1}
     default {format 2}
     a* {format 3}
}
Returns '2':
case xyz {
      {a b}
            {format 1}
     default
            {format 2}
     a*
            {format 3}
}
```

## catch

#### Description

Evaluates script and traps exceptional returns.

#### **Syntax**

**catch** *script varName* 

script Specifies the script that is run and scrutinized for errors. Specifies the error message from interpreting script.

#### **Notes**

The **catch** command may be used to prevent errors from aborting command execution. **catch** calls the interpreter recursively to execute *script*, and always returns without raising an error, regardless of any errors that might occur while executing *script*.

If *script* raises an error, **catch** will return a non-zero integer value corresponding to one of the exceptional return codes. If the *varName* argument is given, then the variable it names, is set to the error message from interpreting *script*.

If *script* does not raise an error, **catch** will return 0 and set the variable to the value returned from *script*.

**catch** catches all exceptions, including those generated by **break** and **continue** as well as errors. The only errors that are not caught are syntax errors found when the script is compiled. This is because the **catch** command only catches errors during runtime. When the catch statement is compiled, the script is compiled as well and any syntax errors will generate an error.

#### Returns

Returns zero if there were no errors. Otherwise it will return a non-zero value corresponding to one of the exceptional return codes.

#### **Examples**

The **catch** command may be used in an **if** statement to branch based on the success of a script.

```
if {[catch {open $someFile w} fid]}{
   puts stderr "Could not open $someFile for writing\n$fid"
   exit 1
}
```

The **catch** command will not catch compiled syntax errors. The first time **proc foo** is called, the body will be compiled and an error will be generated.

```
proc foo {}{
    catch {expr {1 +- }}
}
```

## cd

#### Description

Changes the working directory.

#### **Syntax**

cd dirName

dirName Specifies the name of the new current working directory.

#### Returns

Returns an empty string.

#### Example

Changes working directory to pterm:

```
cd pterm
```

# clear screen

#### Description

Clears the screen.

#### **Syntax**

clear-screen

#### Returns

N/A

## close

#### Description

Closes an open file.

#### **Syntax**

close fileId

fileId Specifies the file to be closed.

#### Notes

*fileId* must be the return value from a previous invocation of the **open** command. After this command, it should not be used anymore.

#### Returns

The normal result of this command is an empty string, but errors are returned if there are problems in closing the file.

#### Example

Opens file "sales.dat", reads 10 bytes, closes it, and displays the data in a message box:

```
fileId = [open sales.dat]
data = [read $fileId 10]
close $fileId
message $data
```

## color

#### **Description**

Sets the foreground and background colors on a color graphics monitor, or switches output to the color monitor.

#### **Syntax**

color {attributes}{foreground}{background}

#### Valid choices:

attributes normal

dim bold blink reverse underline

#### background black

magenta dark-gray dark-magenta blue

cyan dark-blue dark-cyan red yellow dark-red dark-yellow green gray dark-green white

#### foreground black

magenta dark-gray dark-magenta blue

cyan dark-blue dark-cyan red yellow dark-red dark-yellow

```
green
gray
dark-green
white
```

#### **Notes**

On a system with both a color and monochrome display monitor, the **color** command switches output from the mono to the color display.

The choice of attributes depends on the particular terminal emulation and its supported screen attributes.

#### Returns

N/A

#### Example

To set the color to white characters on a blue background:

```
color normal white blue
```

## concat

#### Description

Joins lists together.

#### **Syntax**

concat arg [arg ...]

#### Notes

This command treats each argument as a list and concatenates them into a single list.

It also eliminates leading and trailing spaces in the arguments and adds a single separator space between arguments.

It permits any number of arguments.

#### Returns

Returns a single list with all elements.

#### Example

```
Returns {a b c d e f {g h}}:

concat a b {c d e} {f {g h}}}
```

## continue

#### **Description**

Skips to the next iteration of a loop.

#### **Syntax**

#### continue

#### Notes

This command may be invoked only inside the body of a looping command such as **for**, **foreach**, or **while**.

It signals the innermost containing loop command to skip the remainder of the loop's body but to continue with the next iteration of the loop.

#### Example

Skips over the **while** loop commands when variable x is less than 5.

```
x = 0
while {$x < 10} {
    incr x
    if {$x < 5}
        continue
    .
    .
}</pre>
```

# copy file

#### Description

Copies a file.

#### **Syntax**

copy-file existing-filename new-filename

```
existing-
filename

new-
filename

Specifies the name of the existing file.

Specifies the name of the new file.

filename
```

#### Notes

If the *new-filename* exists, it will be overwritten.

#### Returns

N/A

#### Example

Copies a file named sales.dat and gave it the name Jerry\_sales.dat:

```
copy-file sales.dat Jerry_sales.dat
```

# copy from clipboard

#### Description

Returns current string from clipboard.

#### **Syntax**

copy-from-clipboard

#### Returns

N/A

#### Example

One word copied to clipboard:

```
copy-to-clipboard
a = [copy-from-clipboard]
message $a
```

# copy to clipboard

#### Description

Copies designated text to clipboard.

#### **Syntax**

copy-to-clipboard text

*text* Specifies the string that is being copied to the clipboard.

#### **Notes**

If the specified text is more than one word long then it must be enclosed in quotation marks ("").

#### Returns

Returns the content of the clipboard in a string format.

#### Example

One word copied to clipboard:

```
copy-to-clipboard schedules
```

Multiple words copied to clipboard:

```
copy-to-clipboard "Tom and Harold's schedules"
```

## cursor

#### **Description**

Moves the cursor to a new position.

#### **Syntax**

cursor row col

row Specifies the row position to where the cursor is to be positioned.Specifies the column position to where the cursor is to be positioned.

#### Notes

The cursor command changes the cursor position but does not send any indication to the host.

#### Returns

Returns an empty string.

#### Example

cursor 4 34

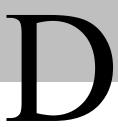

## date

#### **Description**

Obtains the current date from the system.

#### **Syntax**

date

#### Returns

N/A

#### Example

```
a = [date]
message $a
```

# dde execute

### **Description**

Executes a server command.

#### **Syntax**

dde execute conv-id command-string

conv-id Specifies the returned value from the dde initiate command.Contains the desired dde command to be executed.

#### Returns

Returns an empty string.

#### Example

```
conv = [dde execute EXCEL TEST.XLS]
```

## dde initiate

#### Description

Connects to the applicationName DDE server with topicName.

#### **Syntax**

**dde initiate** applicationName topicName

applicationName Specifies the application to which PowerTerm is connecting.

topicName Specifies the field designator (in Excel) or a paragraph or item (in WORD).

#### Returns

Returns a conversation id for use with successive dde commands.

#### Example

Launches EXCEL and displays the PRODUCTS spreadsheet:

```
conv = [dde initiate EXCEL PRODUCTS.XLS]
```

## dde poke

#### Description

Inserts designated value(s) into specified location in server program.

#### **Syntax**

dde poke convld item value

*convld* Specifies the returned value from the **dde initiate** command.

*Item* Specifies the string containing the item ID that a change in value is requested.

*value* Specifies the string containing the desired value.

#### Returns

Returns an empty string.

#### Example

Pokes the three numbers to three cells in TEST.XLS.

```
for \{i = 1\}\{$i < 4\}\{incr i\}\{dde poke $conv R1C$i $cel($i)\}
```

## dde server topic

#### Description

Returns an item from the server when a client attempts to connect to it with a given topic.

#### **Syntax**

dde server-topic application topic script-name

application Specifies to which server to connect to using the DDE protocol.

topic Specifies the string containing the desired topic.

script-name Specifies the string, which contains the method that should run on the server.

#### **Notes**

The server name is usually the name of the program itself, without the .exe extension. For more information about the syntax of dde macros, and its defined topic names, see page 17 or consult Microsoft documentation on the topic.

#### Returns

If the server recognizes the topic, a method specializing on the server should return an instance of one of the server's topic classes.

If the server does not recognize the topic, the method should return an empty string.

#### Example

If an application implements a topic for each open file, the topics **foo, foo.doc** and **c:\foo.doc** may all be acceptable strings for referring to the same topic. However **dde-server-topics** should return each topic once only.

# display

#### Description

Displays a string on the current cursor position.

#### **Syntax**

display string

string Specifies the string that is being displayed.

#### **Notes**

The **display** command displays the string on the screen, but does not send it to the host.

#### Returns

Returns an empty string.

#### Example

display "Hit ENTER to continue"

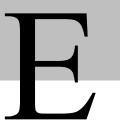

## eof

#### Description

Checks the end-of-file condition on an open file.

#### **Syntax**

eof fileId

fileId Specifies the name of requested file upon which the end-of-file condition is checked.

#### Return

Returns 1 if an end-of-file condition occurred on *fileId*, otherwise 0. *fileId* must have been the return value from a previous call to open.

#### Example

Opens file *input.dat* for reading and file *output.dat* for writing. While not end-of-input file, reads a line and writes it to the output file. Closes both files.

```
inFile = [open input.dat]
outFile = [open output.dat w]
gets $inFile data
while {! [eof $inFile]} {
    puts $outFile $data
    gets $inFile data
}
close $inFile
close $outFile
```

#### error

#### Description

Generates an error.

### **Syntax**

**error** *message* [info] [code]

*message* Specifies the error message that is displayed.

*info* Contains the information that is used to initialize the global variable **errorInfo**. *code* Contains machine-readable description of the error in cases where such information

is available.

#### **Notes**

If the *info* argument is provided and is non-empty, it is used to initialize the global variable **errorInfo**. **errorInfo** is used to accumulate a stack trace of what was in progress when an error occurred. As nested commands unwind, the interpreter adds information to **errorInfo**. If the *info* argument is present, it is used to initialize **errorInfo** and the first increment of unwind information will not be added by the interpreter. In other words, the command containing the **error** command will not appear in **errorInfo**. In its place will be *info*. This feature is most useful in conjunction with the catch command: If a caught error cannot be handled successfully, *info* can be used to return a stack trace reflecting the original point of occurrence of the error:

If the *code* argument is present, then its value is stored in the **errorCode** global variable. If the *code* argument is not present, then **errorCode** is automatically reset to *NONE* by the interpreter as part of processing the error generated by the command.

#### Returns

Returns a *TCL\_ERROR* code, which causes command execution to be unwound. *message* is a string that is returned to the application to indicate what went wrong.

## eval

#### Description

Evaluates a PSL script.

## **Syntax**

eval arg [arg ...]

arg Specifies parameter to be used with the command.

#### **Notes**

**eval** takes one or more arguments, which together comprise a PSL script containing one or more commands.

**eval** concatenates all its arguments in the same fashion as the **concat** command and passes the concatenated string to the PowerTerm PSL engine recursively.

#### Returns

Returns the result of the evaluation or any error generated by it.

### Example

Assigns command variable with the **expr** command, executes the command, and displays its output:

```
command = "expr 3 * 8"
result = [eval $command]
message $result
```

## exec

## **Description**

Invokes a program.

### **Syntax**

exec program

program Specifies the program to be activated

#### Notes

This command executes a program. The *program* variable may contain parameters.

#### Returns

N/A

#### Example

Activates the Notepad program with parameter *pt.psl*:

```
exec "notepad pt.psl"
```

# exit emulator

### **Description**

Closes the PowerTerm emulation program.

## **Syntax**

exit-emulator

#### Returns

N/A

# exit script

### Description

Interrupts the currently running PSL script.

## **Syntax**

exit-script

#### **Notes**

A confirmation message is displayed.

#### Returns

N/A

### Example

The following will launch WordPad and then exit the script by displaying a confirmation screen before the script displays a message:

```
exec wordpad
exit-script
message Completed!
```

## expr

## Description

Evaluates an expression.

## **Syntax**

expr arg [arg arg ...]

arg Specifies which expression to be evaluated.

#### **Notes**

Concatenates *args* while adding separator spaces between them, evaluates the result as a PSL expression, and returns the value.

The operators permitted in PSL expressions are a subset of the operators permitted in the C language expressions, and they have the same meaning and precedence as the corresponding C language operators. Expressions almost always yield numeric results (integer or floating-point values). PSL expressions support non-numeric operands and string comparisons. For example, the command

```
expr 8.2 + 6 evaluates to 14.2.
```

A PSL expression consists of a combination of **operands**, **operators**, and **parentheses**. White space may be used between the operands and operators and parentheses. The expression processor ignores it.

## **Operands**

Operands can be interpreted as:

#### integer values

Most common. May be specified in

- **decimal** which is the normal case
- octal if the first character of the operand is 0
- **hexadecimal** if the first two characters of the operand are  $\theta x$

#### floating-point number

An operand is treated as a floating-point number, if possible, and when it does not have one of the integer formats. They may be specified in any of the ways accepted by an ANSI-compliant C language compiler, except that the f, F, l, and L suffixes will not be permitted in most installations. For example, all of the following are valid floating-point numbers:

string

An operand is left as a **string** when no numeric execution is

Only a limited set of operators may be applied to it.

Operands may be specified in any of the following ways:

- As a **numeric value**, either integer or floating-point.
- As a **PSL variable**, using standard \$ notation. The variable's value will be used as the operand.
- As a **string enclosed in double-quotes**. The expression parser will perform backslash, variable, and command substitutions on the information between the quotes, and use the resulting value as the operand.
- As a **string enclosed in braces**. The characters between the open brace and matching close brace will be used as the operand without any substitutions.
- As a **PSL command enclosed in brackets**. The command will be executed and its result will be used as the operand.
- As a **mathematical function** whose arguments have any of the above forms for operands, such as sin(\$x). See below for a list of defined functions.

Where substitutions occur above (for example, inside quoted strings), they are performed by the expression processor. However, the command parser may already have performed an additional layer of substitution before the expression processor was called. As discussed below, it is usually best to enclose expressions in braces to prevent the command parser from performing substitutions on the contents. For example, the variable *x* has the value 3 and the variable *y* has the value 6. The command on the left side of each of the lines below will produce the value on the right side of the line:

```
expr 3.1 + $x 6.1
expr 2 + "$x.$y" 5.6
expr 4 * [llength "6 2"] 8
expr {word one} < "word $x" 0</pre>
```

### **Operators**

The valid operators are listed below, grouped in decreasing order of precedence: Unary minus, bit-wise NOT, logical NOT. None of these operands may be applied to string operands. ! Bit-wise NOT may be applied only to integers. \* Multiply, divide, remainder. None of these operands may be applied to string operands. % Remainder may be applied only to integers. The remainder will always have the same sign as the divisor and an absolute value smaller than the divisor. Add and subtract. Valid for any numeric operands. Left and right shift. Valid for integer operands only. < Boolean less, greater, less than or equal, and greater than or equal. <= Each operator produces 1 if the condition is true, 0 >= otherwise. These operators may be applied to strings as well as numeric operands, in which case string comparison is used. Boolean equal and not equal. != Each operator produces a zero/one re Valid for all operand types. & Bit-wise AND. Valid for integer operands only. Λ Bit-wise exclusive OR. Valid for integer operands only. Bit-wise OR. Valid for integer operands only. && Logical AND. Produces a 1 result if both operands are non-zero, 0 otherwise. Valid for numeric operands only (integers or floatingpoint). Logical OR.  $\parallel$ Produces a 0 result if both operands are zero, 1 otherwise. Valid for numeric operands only (integers or floatingpoint).

x ? y : z

If-then-else, as in the C language.

- If x evaluates to non-zero, then the result is the value of y. Otherwise, the result is the value of z.
- The x operand must have a numeric value.

For more details on the results produced by each operator, see the C language manual.

All of the binary operators, group left-to-right within the same precedence level. For example, the command:

expr 4 \* 2 < 7

returns 0.

The &&, ||, and ?: operators have "lazy evaluation", just as in C, which means that operands are not evaluated if they are not needed to determine the outcome. For example, in the command:

only one of [x] or [y] will actually be evaluated, depending on the value of \$z. However, this is only true if the entire expression is enclosed in braces. Otherwise, PSL will evaluate both [x] and [y] before invoking the **expr** command.

#### Mathematical functions

PSL supports the following mathematical functions in expressions:

- acos
- asin
- atan
- atan2
- ceil
- cos
- cosh
- exp
- floor
- fmod
- hypot
- log
- •log10
- pow
- sin
- sinh
- sqrt
- tan
- tanh

Each of these functions invokes the C language math library function of the same name.

#### **Conversion Functions**

PSL also implements functions for conversion between integers and floating-point numbers. These functions are:

abs(arg)

Returns the absolute value of *arg*. *arg* may be either integer or floating-point, and the result is returned in the same form.

| double(arg) | If arg is a floating value, returns arg. Otherwise, converts arg to floating and returns the converted value.                                  |
|-------------|----------------------------------------------------------------------------------------------------|
| int(arg)    | If arg is an integer value, returns arg. Otherwise, converts arg to integer by truncation and returns the converted value.                     |
| round(arg)  | If <i>arg</i> is an integer value, returns <i>arg</i> . Otherwise, converts <i>arg</i> to integer by rounding and returns the converted value. |

## Types, Conversion and Precision

Conversion among internal representations for integer, floating-point, and string operands is done automatically as needed.

For arithmetic computations, integers are used until some floating-point number is introduced, after which floating-point is used.

For example:

```
expr 5 / 4
returns 1, while
expr 5 / 4.0
expr 5 / ( [string length "abcd"] + 0.0 )
```

both return 1.25.

Floating-point values are always returned with a "." or an "e" so that they will not look like integer values.

For example:

```
expr 20.0/5.0 returns "4.0", not "4".
```

## **String Operations**

String values may be used as operands of the comparison operators, although the expression evaluator tries to do comparisons as integer or floating-point when it can.

If one of the operands of a comparison is a string and the other has a numeric value, the numeric operand is converted back to a string.

For example, the following commands both return 1. The first comparison is done using integer comparison, and the second is done using string comparison after the second operand is converted back to the string "18".

```
expr "0x03" > "2"
expr "0y" < "0x12"</pre>
```

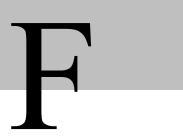

## file

#### Description

Manipulates file names and attributes.

## **Syntax**

**file** option name [arg arg ...]

option Indicates what to do with the file name. Any unique abbreviation for

option is acceptable.

name Specifies the name of a file to which its name and attributes are to be

manipulated.

#### Returns

file dirname name

This command provides several operations on a file's name or attributes. The valid options are:

file atime *name* Returns a decimal string giving the time at which *name* was last accessed.

• The time is measured in the standard POSIX fashion as seconds from a fixed starting time (often January 1, 1970).

• If the file does not exist or its access time cannot be queried, then an error is generated.

Returns all of the characters in *name* up to but not including the last slash character.

• If there are no slashes in *name*, then returns dot (.).

• If the last slash in *name* is its first character, then returns "\"

**file exists** *name* Returns 1 if *name* exists, 0 otherwise.

file extension name Returns all of the characters in name after and including the last

dot (.).

• If there is no dot in *name*, then returns the empty string.

**file isdirectory** *name* Returns 1 if *name* is a directory, 0 otherwise.

**file isfile** name Returns 1 if name is a regular file, 0 otherwise.

file mtime name

Returns a decimal string giving the time at which *name* was last modified.

- The time is measured in the standard POSIX fashion as seconds from a fixed starting time (often January 1, 1970).
- If the file does not exist or its modified time cannot be queried, then an error is generated.

file rootname name

Returns all of the characters in *name* up to but not including the last dot (.) character in the name.

• If *name* does not contain a dot, then returns *name*.

file size name

Returns a decimal string giving the size of *name* in bytes.

• If the file does not exist or its size cannot be queried, then an error is generated.

**file stat** *name varName* 

Returns an empty string.

- Invokes the **stat** system call on *name*, and uses the variable given by *varName* to hold information returned from the system call.
- *varName* is treated as an array variable, and the following elements of that variable are set: *atime*, *ctime*, *dev*, *mode*, *mtime*, *size*, *type*.
- Each element except *type* is a decimal string with the value of the corresponding field from the **stat** return structure.
- The *type* element gives the type of the file in the same form returned by the command file type.

file tail name

Returns all of the characters in *name* after the last backslash.

• If *name* contains no backslashes, then returns *name*.

file type name

Returns a string giving the type of *name*, which will be either file or directory.

## flush

### Description

Flushes buffered output for a file.

## **Syntax**

flush file

file Specifies the return value from a previous call to open.

#### Returns

Returns an empty string.

### Example

Opens file sales.dat for writing. Writes 10 lines, flushes data to file, and then closes the file.

```
fileId = [open sales.dat w] for \{i = 0\} \{\$i < 10\} \{incr i\} \{puts \$fileId "Line no \$i"\} flush \$fileId close \$fileId
```

## for

### **Description**

Executes a **for** loop.

## **Syntax**

**for** start test next body

start Initializes the loop variable.

*test* Specifies the condition that must be met for the loop to end.

*next* Specifies the increment for the loop variable.

body Specifies the PSL command to be executed.

#### Notes

**for** is a looping command, similar in structure to the C language for statement. The *start*, *next*, and *body* arguments must be PSL command strings, and *test* is an expression string. The **for** command first invokes PSL to execute *start*. Then it repeatedly evaluates *test* as an expression.

- If the result is non-zero it invokes PSL on *body*, then invokes PSL on *next*, then repeats the loop. The command terminates when *test* evaluates to 0.
- If a **continue** command is invoked within *body*, then any remaining commands in the current execution of *body* are skipped, processing continues by invoking PSL on *next*, then evaluating *test*, and so on.
- If a **break** command is invoked within *body* or *next*, then the **for** command will return immediately.

The operation of **break** and **continue** are similar to the corresponding statements in the C language.

#### Returns

Returns an empty string.

### Example

Executes the message command 10 times:

```
for \{i = 1\}\{\{i <= 10\}\}\{\{i = i\}\}\}
```

## foreach

### Description

Iterates over all elements in a list.

## **Syntax**

foreach varname list body

varname Specifies the name of a variable.

list Specifies a list of values to assign to *varname*.body Specifies the PSL command to be executed.

#### **Notes**

For each element of *list* (in order from left to right), **foreach** assigns the contents of the field to *varname* as if the index command had been used to extract the field, then calls the PowerTerm PSL engine to execute *body*. The **break** and **continue** statements may be invoked inside *body*, with the same effect as in the **for** command.

#### Returns

Returns an empty string.

### Example

For each item in the list, a message is displayed:

```
foreach var {Item1 Item2 Item3}{message "Item : $var"}
```

## format

## Description

Formats a string in the style of *sprintf*.

### **Syntax**

**format** formatString [arg arg ...]

formatString Indicates how to format the result, using % conversion specifiers as in

sprintf, and the additional arguments, if any, provide values to be substituted

into the result.

#### **Notes**

This command generates a formatted string in the same way as the ANSI C *sprintf* procedure.

## Returns and Formatting

The return value is the formatted string.

The command operates by scanning *formatString* from left to right. Each character from the format string is appended to the result string unless it is a percent sign.

in

- If the character is "%", then it is not copied to the result string. Instead, the characters following the % character are treated as a **conversion specifier**. The conversion specifier controls the conversion of the next successive arg to articular format, and the result is appended to the result string in place of the conversion specifier.
- If there are multiple conversion specifiers in the format string, then each one controls the conversion of one additional arg.

The format command must be given enough args to meet the needs of all of the conversion specifiers in formatString.

Each conversion specifier may have another five fields:

- A set of flags
- A minimum field width
- A precision
- A length modifier
- A conversion character

Any of these fields may be omitted except for the conversion character. The fields that are present must appear in the order given above. The paragraphs below discuss each of these fields in turn.

- If the % is followed by a decimal number and a \$, as in "%2\$d", then the value to convert is not taken from the next sequential argument. Instead, it is taken from the argument indicated by the number, where 1 corresponds to the first arg.
- If the conversion specifier requires multiple arguments because of \* characters in the specifier, then successive arguments are used, starting with the argument given by the number.
- If there are any positional specifiers in *formatString*, then all of the specifiers must be positional.

The available **flag character** options are:

| \-    | Specifies that the converted argument should be left-justified its field (numbers are normally right-justified with leading spaces if needed). |
|-------|----------------------------------------------------------------------------------------------------|
| +     | Specifies that a number should always be printed with a sign, even if positive.                                                                |
| space | Specifies that a space should be added to the beginning of the number if the first character is not a sign.                                    |
| 0     | Specifies that the number should be padded on the left with zeros instead of spaces.                                                           |
| #     | Requests an alternate output form                                                                                                    |

Requests an alternate output form.

- For o and O conversions, it guarantees that the first digit is always 0.
- For x or X conversions, 0x or 0X (respectively) will be added to the beginning of the result unless it is zero.
- For all floating-point conversions (e, E, f, g, and G), it

guarantees that the result always has a decimal point.

• For g and G conversions, it specifies that trailing zeros should not be removed.

The **minimum field width** is determined by a number. It is typically used to make columns line up in tabular printouts.

- If the converted argument contains fewer characters than the minimum field width then it will be padded so that it is as wide as the minimum field width.

  Padding normally occurs by adding extra spaces on the left of the converted argument, but the 0 and \- flags may be used to specify padding with zeros on the left or with spaces on the right, respectively.
- If the minimum field width is specified as \* rather than a number, then the next argument to the format command determines the minimum field width; it must be a numeric string.

The **precision** portion of a conversion specifier consists of a period followed by a number. The number is used in different ways for different conversions:

e, E, and f conversions Specifies the number of digits to appear to the right of the

decimal point.

g and G conversions Specifies the total number of digits to appear, including those

on both sides of the decimal point. However, trailing zeros after the decimal point will still be omitted unless the # flag has been

specified.

**integer conversions** Specifies a minimum number of digits to print. Leading zeros

will be added if necessary.

**s conversions** Specifies the maximum number of characters to be printed. If

the string is longer than this, then the trailing characters will be

dropped.

If the precision is specified with \* rather than a number then the next argument to the format command determines the precision, it must be a numeric string.

The **length modifier** is one of the following:

**h** Specifies that the numeric value should be truncated to a 16-bit

value before converting. This option is rarely useful.

I The modifier is ignored.

The **alphabetic character** determines what kind of conversion to perform. The following conversion characters are currently supported:

**d** Convert integer to signed decimal string.

**u** Convert integer to unsigned decimal string.

i Convert integer to signed decimal string. The integer may be in

decimal, in octal (with a leading 0), or in hexadecimal (with a

leading 0x).

| 0      | Convert integer to unsigned octal string.                                                                                                    |
|--------|----------------------------------------------------------------------------------------------------|
| x or X | Convert integer to unsigned hexadecimal string, using digits "0123456789abcdef" for x and "0123456789ABCDEF" for X.                                                                                                    |
| c      | Convert integer to the 8-bit character it represents.                                                                                                    |
| s      | No conversion, just insert string.                                                                                                    |
| f      | Convert floating-point number to signed decimal string of the form xx.yyy, where the number of y's is determined by the precision.  • Default: 6.  • If the precision is 0, then no decimal point is output.                                                             |
| e or E | Convert floating-point number to scientific notation in the form x.yyye+-zz, where the number of y's is determined by the precision.  • Default: 6.  • If the precision is 0, then no decimal point is output.  • If the E form is used, then E is printed instead of e. |
| g or G | If the exponent is less than \-4 or greater than or equal to the precision, then convert floating-point number as for %e or %E. Otherwise, convert as for %f.  • Trailing zeros and a trailing decimal point are omitted.                                                |
| %      | No conversion, just insert %.                                                                                                    |

For the **numerical conversions**, the argument being converted must be an integer or floating-point string. **format** converts the argument to binary and then converts it back to a string according to the conversion specifier.

# func

## **Description**

Creates, labels and provides the script for designated function buttons.

## **Syntax**

func buttonlabel action

buttonlabel Specifies the label on the function button.

action Specifies the script to be performed when the function button is pressed.

#### Returns

N/A

# Example

This example will create 2 functions buttons:

func 1 Greeting1 "send Hello"

func 2 Greeting2 "send goodbye"

G

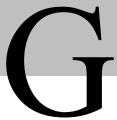

# get

## **Description**

Returns an integer/string from a PowerTerm object.

### Returns

get col Returns the column number where the cursor is located in the

emulation screen.

x = [get col]

message \$x

**get row** Returns the row number where the cursor is located in the

emulation screen.

x = [get row]

message \$x

**get session-count** Returns the number of opened sessions in the current

executable.

x = [get session-count]

message \$x

**get caps-lock** Returns 0 (off) or 1 (on).

x = [get caps-lock]

message \$x

**get answerback-message** Returns the answerback string message.

x = [get answerback-message]

message \$x

**get modem-name** Returns a string containing the name of the modem currently in

use.

x = [get modem-name]

message \$x

**get modem-init-string** Returns the initialization string for the modem currently in use.

x = [get modem-init-string]

message \$x

**get printer-name** Returns string containing the name of the current default

printer.

x = [get printer-name]

message \$x

# getenv

### Description

Retrieves the value of an environment variable.

**getenv** searches the environment list for a string of the form name=value, and returns a pointer to the value in the current environment if such a string is present, otherwise a NULL pointer.

## **Syntax**

getenv environment-variable

*environment-* Specifies the string, which is the object of the search in the current environment list. *variable* 

#### Returns

Returns a pointer to static data, which can be overwritten by subsequent calls.

# get printer name

### Description

Retrieves the default printer name.

## **Syntax**

get-printer-name

#### Returns

Returns the string representing the default printer.

# gets

### Description

Retrieves a file.

## **Syntax**

gets fileId [varName]

fileId Specifies the name of requested file.

varName Specifies the variable name to which the string (line from the file) will be inserted.

#### **Notes**

This command reads the next line from the file given by *file* and discards the terminating newline character.

- If *varName* is specified, then the line is placed in the variable by that name and the return value is a count of the number of characters read, not including newline.
- If the end of the file is reached before reading any characters, then (-1) is returned and *varName* is set to an empty string.
- If *varName* is not specified, then the return value will be the line (minus the newline character) or an empty string if the end of the file is reached before reading any characters. An empty string will also be returned if a line contains no characters except the newline, so **eof** may have to be used to determine what really happened.
- If the last character in the file is not a newline character, then **gets** behaves as if there were an additional newline character at the end of the file.

*file* must be the return value from a previous call to **open.** It must refer to a file that was opened for reading.

#### Returns

Returns the line length, if *varName* is specified, or the line itself.

## Example

Gets first line from *sales.dat* file:

```
fileId = [open sales.dat]
gets $fileId data
close $fileId
```

# glob

## Description

Returns names of files that match patterns.

## **Syntax**

```
glob switches [pattern pattern ...]
```

switches Specifies the option for the command.

#### **Notes**

This command performs file name "globbing" in a fashion similar to the CSH shell. If the initial arguments to **glob** start with "-" then they are treated as switches. The following switches are currently supported:

**-nocomplain** Allows an empty list to be returned without error. Without this

switch, an error is returned if the result list would be empty.

- Marks the end of switches. The argument following this one

will be treated as a pattern even if it starts with a "-".

The pattern arguments may contain any of the following special characters:

? Matches any single character.

\* Matches any sequence of zero or more characters.

[chars] Matches any single character in chars.

• If chars contains a sequence of the form a-b, then any character between a and b (inclusive) will match.

x Matches the character x.

{a,b,...} Matches any of the strings a, b, etc.

• As with CSH, a dot (.) at the beginning of a file's name or just after a "\" must be matched explicitly or with a {} construct. In addition, all "\" characters must be matched explicitly.

#### Returns

Returns the files list of the files whose names match any of the pattern arguments.

#### Example

Displays all files with ".dat" extension:

message [glob \*.dat]

# global

#### Description

Accesses global variables.

#### Syntax

**global** varname [varname ...]

varname Specifies the names of the variables to be declared as global.

## **Notes**

This command is ignored unless a PSL procedure is being interpreted. If so, then it declares the given *varnames* to be global variables rather than local ones. For the duration of the current procedure (and only while executing in the current procedure), any reference to any of the *varnames* will refer to the global variable by the same name.

#### Returns

Returns an empty string.

## Example

global varname1 varname2

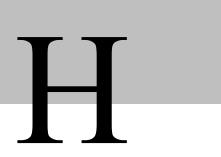

# history

### Description

Manipulates the history list.

## **Syntax**

**history** [option] [arg] [arg ...]

option Specifies in which particular manner the command operates.

#### **Notes**

The **history** command performs one of several operations related to recently executed commands recorded in a history list. Each of these recorded commands is referred to as an "event". When specifying an event to the **history** command, the following forms may be used:

- A number If positive, it refers to the event with that number (all events are numbered starting at 1). If the number is negative, it selects an event relative to the current event (-1 refers to the previous event, -2 to the one before that, and so on). Event 0 refers to the current event.
- A string Selects the most recent event that matches the string. An event is considered to match the string either if the string is the same as the first characters of the event, or if the string matches the event in the sense of the string match command.

#### Returns

The **history** command can take any of the following forms:

history

Same as **history info**, described below.

history add command exec

Adds the *command* argument to the history list as a new event.

- If **exec** is specified or abbreviated then the command is also executed and its result is returned.
- If **exec** isn't specified then an empty string is returned as result.

**history change** newValue event

Replaces the value recorded for an event with *newValue*. *event* specifies the event to replace, and defaults to the current event (not *event* -1).

• This command is intended for use in commands that

implement new forms of history substitution and wish to replace the current event, which invokes the substitution, with the command created through substitution.

• The return value is an empty string.

history event event

Returns the value of the event given by event.

• event defaults to -1.

history info count

Returns a formatted string, intended to be read, giving the event number and contents for each of the events in the history list except the current event.

• If *count* is specified then only the most recent *count* events are returned.

history keep count

This command may be used to change the size of the history list to count events. Initially, 20 events are retained in the history list.

• If *count* is not specified, the current keep limit is returned.

history nextid

Returns the number of the next event to be recorded in the history list. It is useful for things like printing the event number in command-line prompts.

history redo event

Re-executes the command indicated by *event*, and returns its result.

- event defaults to -1.
- This command results in history revision.

history substitute oldhistorybuffer newhistorybuffer event Replaces the old history with the new one that which is indicated by *event* and returns its result.

- event defaults to -1.
- This command results in history revision.

**history words** number-pat event

Returns the value of the event given by event.

• event defaults to -1.

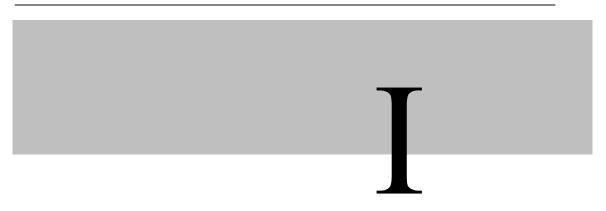

## if

## Description

Executes scripts conditionally.

## **Syntax**

if expr1 [then] body1 [elseif expr2 [then] body2] [elseif ...] [else] bodyN

*expr1* Specifies the expression that is evaluated.

body1 Executed by passing it to the PowerTerm PSL engine if expr1 is true.

*expr2* Specifies the expression that is evaluated.

body2 Executed by passing it to the PowerTerm PSL engine if expr2 is true.

#### **Notes**

The **if** command evaluates expr1 as an expression (in the same way that the **expr** command evaluates its argument). The value of the expression must be a boolean (a numeric value, where 0 is false and anything else is true, or a string value such as true or yes for true, and false or no for false). If it is true, then body1 is executed by passing it to the PowerTerm PSL engine. Otherwise, expr2 is evaluated as an expression and if it is true, then body2 is executed, and so on. If none of the expressions evaluates to true, then bodyN is executed.

The **then** and **else** arguments are optional, to make the command easier to read. There may be any number of **elseif** clauses, including zero. *bodyN* may also be omitted as long as **else** is omitted too.

#### Returns

The return value from the command is the result of the body script that was executed, or an empty string, if none of the expressions were non-zero and there was no *bodyN*.

## Example

Displays "yes" if variable *host* equals *vax*, or "no" if it is not:

```
if {$host == "vax"} {message "yes"} else {message "no"}
```

## incr

### Description

Increments the value of a variable.

### **Syntax**

incr varName next

varName Specifies the name of the variable.

*next* Specifies the increment for the loop variable.

#### **Notes**

Increments the value stored in the variable whose name is *varName*. The value of the variable must be an integer. If increment is supplied, then its value (which must be an integer) is added to the value of variable *varName*; otherwise, 1 is added to *varName*.

The new value is stored as a decimal string in variable *varName* and also returned as result.

#### Returns

Returns the new *varName* value.

#### Example

Uses the **incr** command to increase **for** loop counter:

```
for \{i = 0\} \{\$i < 10\} \{incr i\} \{commands...\}
```

# indfile

## Description

Transfers an IND\$FILE file.

## **Syntax**

ote Underline indicates the parameter's default value.

**File Transfer Action** (put | get | set)

```
put Sends the file from the PC to the host.
```

get PC receives file from the host.

set Mandatory.

Designates the parameters prior to any file transfer action.

#### File Names local-file remote-file

- Both parameters must be supplied, however they do not have to be identical.
- If the full path is included, then it should appear in quotation marks. For example: "c:\\license.txt"
- The name of the file refers to that which will be transferred:

#### **Communication Protocol Type options:**

• Default: cms.

#### **File Conversion options:**

ascii yes | no

- Specifies converting the file to ASCII format.
- Default: no.

crlf yes | no

- For ASCII files (but not for binary files), CR/LF processing is typically appropriate.
- Specifies deleting a carriage return character and a linefeed character from the end of each line of the file you are sending, or adding them to the end of each line of the file you are receiving from the host.
- Default: no.

convert yes | no

- Specifies converting the file according to the format specifications that appear in the ptdef.pts file.
- If the *convert* parameter is set to *yes*, then the following arguments will be referenced from this file:

```
File-Transfer-Host-Data-Type = Host
File-Transfer-PC-Data-Type = Windows
File-Transfer-Convert-Data = Off
```

Default: no

#### **File Creation options:**

append

- Default
- Specifies appending the transferred file onto the existing file of same name.

overwrite

Specifies that the transferred file overwrite the existing file of same name.

#### **Record Format options:**

default

- Default.
- Specifies the **Default** *Record Format* for the file residing on the mainframe.

fixed Specifies the **Fixed** Record Format for the file residing on the mainframe.

variable Specifies Variable Record Format for the file residing on the mainframe.

undefined Specifies **Undefined** Record Format for the file residing on the mainframe.

#### **Allocation Units options:**

The primary and secondary space allocations are measured in track, cylinder, or average block units. Each type is represented by one of the following fields:

tracks

- Default.
- Specifies **Tracks** as the allocation unit of disk space.

cylinders Specifies Cylinders as the allocation of disk space.

avblocks Specifies the size (in blocks) for an average block. This is relevant only where you are using blocks as your allocation unit.

#### Other options:

[lrecl "size"]
(Logical Record Length)

- Specifies the record size (in bytes) for the file being created on the host.
   For ASCII files, set this value to accommodate the longest line in your file
- Range of values: 0 and 32768
- Range default value: 0
- Lines default: lines of up to 80 characters.

[block-size "size"]

- Specifies the block size (in bytes) for the file being created on the host. For files with fixed-length records, this value must be a multiple of the LRECL (Logical Record Length).
- Default value: 0

[space "space1" "space2"]

- Specifies the size (in allocation units) of the primary and secondary allocation for the host file being created. In the event that the primary allocation is insufficient, then a secondary allocation is used.
- If the default is not used, then both primary and secondary allocations must be specified.

options Specifies any parameters specific to the IND\$FILE program on your host

system. The value of the parameter is attached to the end of the transfer

command.

program Specifies the name of the host program to be utilized by PowerTerm to

initiate a file transfer.

#### Notes

All of the commands parameters can be modified in the ptdef.pts file under the [3270 IND\$FILE] heading.

#### Returns

If the command succeeds the return value is *True* otherwise it is *False*.

### Example

Receives a file named xyz.a from the host and renames it ab.psl on the PC:

```
indfile get ab.psl xyz.a
```

Receives a file named *curbudgt.a*, from the host and renames it *ltbudgt.a* and converts it to an ASCII format on the PC. *cms* is the communication protocol implemented. File conversion occurs when the file is appended onto the existing file of the same name. The record format is *fixed* and its allocation unit is *tracks*. The *length of the record* is 4000 while its *block size* is 8000. Its *primary allocation size* for the host file being created is 1, while the *secondary allocation size* is 2:

indfile put curbudgt.a ltbudgt.a cms ascii yes crlf yes convert
yes append fixed tracks lrecl "4000" block-size "8000" space "1"
"2"

## info

### **Description**

Returns information about the state of the PSL interpreter.

## **Syntax**

**info** option [arg arg ...]

option Specifies the mode for the command.

#### Notes

This command provides information about various internals of the PSL interpreter.

The legal *options* (which may be abbreviated) are:

**info args** procname Returns a list containing the names of the arguments to

procedure procname, in order, procname must be the name of a

PSL command procedure.

**info body** procname Returns the body of procedure procname, procname must be

the name of a PSL command procedure.

**info cmdcount** Returns a count of the total number of commands that have

been invoked in this interpreter.

**info commands** [pattern] If pattern is not specified, returns a list of names of all the PSL

commands, including both the built-in commands and the command procedures defined using the **proc** command. If pattern is specified, only those names matching pattern are returned. Matching is determined using the same rules as for

string match.

info complete command

Returns 1 if command is a complete PSL command in the sense of having no unclosed quotes, braces, brackets or array element names, If the command does not appear to be complete, then 0 is returned. This command is typically used in line-oriented input environments to allow users to type in commands that span multiple lines; if the command is not complete, the script can delay evaluating it until additional lines have been typed to complete the command.

**info default** procname arg varname

procname must be the name of a PSL command procedure and arg must be the name of an argument to that procedure. If arg does not have a default value, then the command returns 0. Otherwise, it returns 1 and places the default value of arg into variable varname.

info exists varName

Returns 1 if the variable named *varName* exists in the current context (either as a global or local variable), returns 0 otherwise.

info globals [pattern]

If *pattern* is not specified, returns a list of all the names of currently defined global variables. If *pattern* is specified, only those names matching *pattern* are returned. Matching is determined using the same rules as for string match.

**info level** [number]

If *number* is not specified, this command returns a number giving the stack level of the invoking procedure, or 0 if the command is invoked at top-level. If *number* is specified, then the result is a list consisting of the name and arguments for the procedure call at level *number* on the stack. If *number* is positive, then it selects a particular stack level (1 refers to the top-most active procedure, 2 to the procedure it called, and so on); otherwise, it gives a level relative to the current level (0 refers to the current procedure, -1 to its caller, and so on). See the **uplevel** command for more information on what stack levels mean

info library

Returns the name of the library directory in which standard PSL scripts are stored. The default value for the library is "lib", but it may be overridden by setting the PSL\_LIBRARY environment variable.

**info locals** [pattern]

If *pattern* is not specified, returns a list of all the names of currently defined local variables, including arguments to the current procedure, if any. Variables defined with the **global** and **upvar** commands will not be returned. If *pattern* is specified, only those names matching *pattern* are returned. Matching is determined using the same rules as for string match.

**info procs** [pattern]

If *pattern* is not specified, returns a list of all the names of PSL command procedures. If *pattern* is specified, only those names matching *pattern* are returned. Matching is determined using

the same rules as for string match.

info script If a PSL script file is currently being evaluated, then this

command returns the name of the innermost file being processed. Otherwise, the command returns an empty string.

info vars [pattern] If pattern is not specified, returns a list of all the names of

currently visible variables, including both locals and currently visible globals. If *pattern* is specified, only those names matching *pattern* are returned. Matching is determined using

the same rules as for string match.

#### Returns

Returns the appropriate info value.

### Example

Displays "yes" if variable varName exists, otherwise "no":

```
if {[info exists varName] == "vax"} {message "yes"} else {message
"no"}
```

# input line

## Description

Displays a dialog box enabling user input, which is then returned to the script.

## **Syntax**

input-line groupboxtext titlebar inputstring

groupboxtext Specifies the text that appears above the group box.titlebar Specifies the text that appears in the dialog box's title bar.inputstring Specifies the string, which will be returned to the script.

#### Return

The *inputstring* is default and can be overwritten by the user.

## Example

```
input-line Your Name Verify John
```

# input password

## Description

Displays a dialog box, which requests a string, which is represented by asterisks (\*\*\*).

## **Syntax**

input-password [groupboxtext] [titlebar]

groupboxtext Specifies the text that appears above the group box.

titlebar Specifies the text that appears in the dialog box's title bar.

#### Return

N/A

## Example

input-password "Please type your password" Password

# iscommand

## **Description**

Verifies if the command is a valid PSL command.

## **Syntax**

iscommand command

#### Return

Returns 1 if the command is a valid PSL command, otherwise returns 0.

## Example

iscommand cd

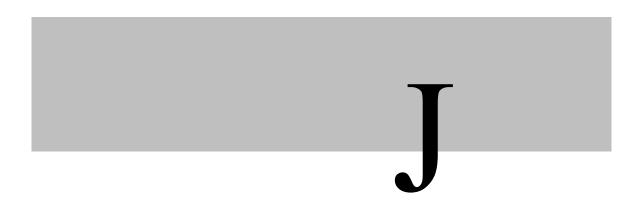

# join

## **Description**

Creates a string by joining together list elements.

## **Syntax**

join list [joinString]

list Specifies the name of the string will be created

joinString Specifies character that will be separating each element in the list.

#### **Notes**

The list argument must be a valid PSL list. This command returns the string formed by joining all of the elements of list together with *joinString* separating each adjacent pair of elements. The *joinString* argument defaults to a space character.

#### Returns

Returns the list items separated by *joinString*.

## Example

```
Displays "1#2#3#4#5#6#7":
```

```
message [join {Jerry's_list} #]
```

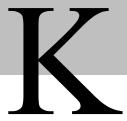

# key

#### Description

Maps a key to do a certain action.

## **Syntax**

**key** [alt+][ctrl+][shift+] pckey option [args...]

#### **Notes**

A PC key or a terminal key may be a combination of control keys plus another key. Performs one of several key operations, depending on option. The legal options are:

**key [alt+][ctrl+][shift+]** *pckey* Maps a PC key to run a PSL script. *run scriptName* 

**key** [alt+][ctrl+][shift+] *pckey* Maps a PC key to execute PSL commands. *do commands* 

**key [alt+][ctrl+][shift+]** *pckey* Maps a PC key to send a VT key. send [alt+][ctrl+][shift+] *vtkey* 

The VT key above is a Virtual Terminal key, not DIGITAL's VT emulator key. The available PC keys are:

- A–Z, 0–9
- Special symbol keys: ( ` = \ [ ]; ', . / )
- Space, Tab, Capslock, Esc, Backspace, Return
- Right, Left, Up, Down arrows
- Insert, Delete, Home, End, Pgup, Pgdn
- F1-F12
- Print, Scroll, Pause
- Numlock, divide, multiply, subtract, add, decimal, enter
- Numpad0–numpad9

The available VT keys are:

- A–Z, 0–9
- Special symbol keys: ( ` = \ [ ]; ', . / )

- Space, Tab, Capslock, Esc, Backspace, Return
- Right, Left, Up, Down arrows
- Insert, Delete, Home, End, Pgup, Pgdn
- F1-F12
- Print, Scroll, Pause
- Numlock, divide, multiply, subtract, add, decimal, enter
- Numpad0-numpad9
- All the special VT keys (i.e. Hold, Setup, Print, Dial ...)"

#### Note

Due to support for several terminals, not all keys support all terminal keyboards, yet it is quite easy to find the name of a requested key in any terminal keyboard.

#### Returns

Returns an empty string.

### Examples

The following line maps ctrl+alt+f5 to activate Notepad.exe:

```
key ctrl+alt+f5 do {exec notepad.exe}
```

The following line maps Shift+Alt+A to run script Menu.psl:

```
key shift+alt+a run menu.psl
```

The following line maps the Scroll Lock key to send "do":

```
key scroll send do
```

The following line maps Alt+F6 to send Ctrl+g:

```
key alt+f6 send ctrl+g
```

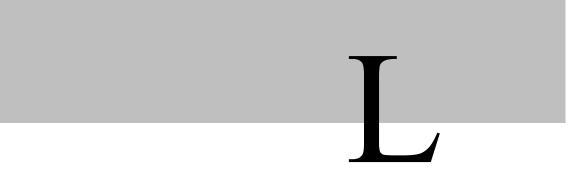

# lappend

## Description

Appends list elements onto a variable.

## **Syntax**

**lappend** *varName value* [*value value* ...]

varName Specifies the name of the variable, which will have the arguments appended to it.

#### **Notes**

This command treats the variable given by varName as a list and appends each of the value arguments to that list as a separate element, with spaces between elements.

If varName does not exist, it is created as a list with elements given by the value arguments. lappend is similar to append except that the values are appended as list elements rather than raw text. This command provides a relatively efficient way to build up large lists. For example, "lappend a \$b" is much more efficient than "a = [concat \$a [list \$b]]" when \$a is long.

#### Returns

Returns the concatenated list.

### Example

```
Displays "a b {1 2 3} d {1 2 3} 4 5":

a = {a b {1 2 3} d}

message [lappend a {1 2 3} 4 5]
```

# lindex

## Description

Retrieves an element from a list.

## **Syntax**

lindex list index

*list* Specifies the array that will be treated as a PSL list.

*index* Specifies the number of the list element to be retrieved.

#### **Notes**

This command treats *list* as a PSL list and returns the lindex'th element from it (0 refers to the first element of the list). In extracting the element, **lindex** observes the same rules concerning braces and quotes and backslashes as the PSL command interpreter; however, variable substitution and command substitution do not occur.

#### Returns

Returns the specified item. If **lindex** is negative or greater than or equal to the number of elements in value, then an empty string is returned.

## Example

Displays the second item from a list in variable List:

```
message [lindex $List 2]
```

## linsert

### Description

Inserts elements into a list.

## **Syntax**

**linsert** *list index element* [*element element* ...]

list Specifies the array that will be treated as a PSL list.

Specifies the number of the list element to be retrieved.

Specifies the string that will be inserted into the list.

#### Notes

This command produces a new list from *list* by inserting all of the *element* arguments just before the index element of *list*. Each *element* argument will become a separate *element* of the new list. If *index* is less than or equal to zero, then the new elements are inserted at the beginning of the list. If *index* is greater than or equal to the number of elements in the list, then the new elements are appended to the list.

#### Returns

Returns the new list with old and new items.

### Example

```
Inserts items "vax {hp digital ibm} dg" after item 3 in List:
```

```
message [linsert $List 3 vax {hp digital ibm} dg]
```

# list

#### Description

Creates a list.

## **Syntax**

list arg [arg arg ...]

arg Specifies the elements that will comprise the list.

#### **Notes**

This command returns a list comprised of all the *args*. Braces and backslashes are added as necessary, so that the index command may be used on the result to re-extract the original arguments, and also so that **eval** may be used to execute the resulting list, with *arg* comprising the command's name and the other *args* comprising its arguments. **list** produces slightly different results than **concat**. **concat** removes one level of grouping before forming the list, while **list** works directly from the original arguments.

#### Returns

Returns the new list.

### Examples

```
Returns "a b {c d e} {f {g h}}":

list a b {c d e} {f {g h}}":

Returns "a b c d e f {g h}":

concat a b {c d e} {f {g h}}
```

# llength

#### Description

Counts the number of elements in a list.

## **Syntax**

llength list

*list* Specifies the array that will be treated as a PSL list.

#### Returns

Returns a decimal string giving the number of elements in the list.

## Example

Returns 4:

```
llength {1 2 {ab cd fff} {18 19}}
```

## lock columns

#### **Description**

Ignores any host command that attempts to modify the number of columns in the display area window.

#### **Syntax**

lock-columns number of columns

number of columns Specifies the number of columns in the display area window, which you desire to lock.

#### Returns

N/A

#### Example

Locks 5 columns in the display area window:

lock-columns 5

# Irange

#### Description

Returns one or more adjacent elements from a list.

#### Syntax

lrange list first last

*list* Specifies the array that will be treated as a PSL list.

first Specifies the first element in the array.

*last* Specifies the last element in the array.

#### **Notes**

*list* must be a valid PSL list. This command will return a new list consisting of elements *first* through *last*, inclusive. *last* may be *end* (or any abbreviation of it) to refer to the last element of the list. If *first* is less than zero, it is treated as if it were zero. If *last* is greater than or equal to the number of elements in the *list*, then it is treated as if it were *end*. If *first* is greater than *last*, then an empty string is returned.

**Irange** *list fiirst first* does not always produce the same result as **lindex** *list first* (although it often does for simple fields that are not enclosed in braces). It does, however, produce exactly the same results as *list* [**lindex** *list first*].

#### Returns

Returns the items in the range.

#### Example

```
Returns "3 {3 4 5} a { b c}":

lrange "1 2 3 {3 4 5} a { b c} d" 2 5
```

# **Ireplace**

#### Description

Replaces elements in a list with new elements.

## **Syntax**

**Ireplace** *list first last* [*element element* ...]

list Specifies the array that will be treated as a PSL list.

first Specifies the first element in array.

Specifies the last element in array.

element Specifies the replacement of an element in the array.

#### **Notes**

**Ireplace** returns a new list formed by replacing one or more elements of *list* with the element arguments. *first* gives the index in *list* of the first element to be replaced.

If *first* is less than zero, then it refers to the first element of *list* — the element indicated by *first* must exist in the list. *last* gives the index in *list* of the last element to be replaced. It must be greater than or equal to *first*. *last* may be *end* (or any abbreviation of it) to indicate that all elements between first and the end of the list should be replaced.

The *element* arguments specify zero or more new arguments to be added to the list in place of those that were deleted. Each element argument will become a separate element of the list. If no element arguments are specified, then the elements between *first* and *last* are simply deleted.

#### Returns

Returns the new list.

## Example

```
Returns "1 2 one two d":
```

```
lreplace "1 2 3 {3 4 5} a { b c} d" 2 5 one two
```

## Isearch

## Description

Checks to see if a list contains a particular element.

## **Syntax**

#### **Isearch** [mode] list pattern

mode Specifies the method in which the search is carried out.list Specifies the array that will be treated as a PSL list.pattern Specifies an order of the elements in the array to search for.

#### **Notes**

This command searches the elements of *list* to see if one of them matches *pattern*.

If so, the command returns the index of the first matching element.

If not, the command returns (-1).

The *mode* argument indicates how the elements of *list* are to be matched against *pattern* and it must have one of the following values:

**-exact** The list element must contain exactly the same string as

pattern.

**-glob** plattern is a glob-style pattern, which is matched against each

list element using the same rules as the **string match** command.

This is **default**.

**-regexp** pattern is treated as a regular expression and matched against

each list element using the same rules as the **regexp** command.

#### Returns

Returns the index of the first matched item or -1.

## Example

Will find the item "unix" and return 1:

lsearch "vax unix ibm" \*n\*

## **Isort**

## Description

Sorts the elements of a list.

## **Syntax**

lsort [switches] list

switches Specifies the particular sort method used.

*list* Specifies the array that will be treated as a PSL list.

#### **Notes**

This command sorts the elements of *list*, returning a new list in sorted order. By default, ASCII sorting is used, with the result returned in increasing order. However, any of the following switches may be specified before *list* to control the sorting process (unique abbreviations are accepted):

-ascii Uses string comparison with ASCII collation order. This is the

default.

**-integer** Converts list elements to integers and uses integer comparison.

**-real** Converts list elements to floating-point values and uses floating

comparison.

**-command** command Uses **command** as a comparison command. To compare two

elements, evaluate a PSL script consisting of command with the two elements appended as additional arguments. The script should return an integer less than, equal to, or greater than zero if the first element is to be considered less than, equal to, or

greater than the second, respectively.

**-increasing** Sorts the list in increasing order ("smallest" items first). This is

the **default**.

**-decreasing** Sorts the list in decreasing order ("largest" items first).

#### Returns

Returns the sorted list.

## Example

Returns "ibm unix vax":

lsort "vax unix ibm"

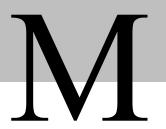

## md

## **Description**

Creates a working folder.

## **Syntax**

**md** dirName

dirName Specifies the name of the folder being created.

#### Notes

In the event that a path is not specified then the folder will be created under the PowerTerm directory.

#### Returns

Returns an empty string.

## menu

## Description

Changes menu type.

## Syntax

menu option

option Specifies the action to be done to the menu.

#### **Notes**

Changes PowerTerm main menu type:

menu hide Removes the main menu.

menu minimize Minimizes the main menu (with one click on the menu, you can

restore it).

menu restore

Restores the menu to its normal state.

#### Example

Hides the menu:

menu hide

## message

## Description

Displays a message.

## **Syntax**

message text [option]

Specifies the text that appears in the message box's title bar.

Specifies what kind of message box will be displayed.

#### **Notes**

Displays the message string on the screen. The options are:

ask

A *Question mark* message box with *Yes/No* buttons is displayed.

- 1 indicates that the *Yes* button was pressed.
  0 indicates that the *No* button was pressed.
- a="Do you want to close your session?"
   message \$a ask

error

An Error message box is displayed.

- If the command succeeds, the return value is *True* otherwise it is *False*.
- a="The file opened cannot be opened" message \$a error

info

An *Information* message box is displayed.

- If the command succeeds, the return value is *True* otherwise it is *False*.
- a="The host is being shutdown for maintenance" message \$a info

information

An Information message box is displayed.

- If the command succeeds, the return value is *True* otherwise it is *False*.
- a="The host is being shutdown for maintenance!" **message** \$a information

okcancel

A *Question* mark message box with *OK/Cancel* buttons is displayed.

- 1 indicates that the OK button was pressed.
  0 indicates that the Cancel button was pressed.
- a="Do you want to close your session?"
   message \$a okcancel

question

A *Question mark* message box with OK/Cancel is displayed.

- 1 indicates that he *OK* button was pressed.
  0 indicated that the *Cancel* button was pressed.
- a="Do you want to close your session?" message \$a question

warn

A Message box with warning sign is displayed.

- If the command succeeds, the return value is *True* otherwise it is *False*.
- a="Please logoff now!" message \$a warn

warning

A *Message* box with warning sign is displayed.

- If the command succeeds, the return value is *True* otherwise it is *False*.
- a="Please logoff now!" message \$a warning

yesno

A *Question mark* message box with Yes/No is displayed.

- 1 indicates that the *Yes* button was pressed 0 indicates that the *No* button was pressed.
- a="Do you want to close your session?"
   message \$a yesno

## Example

Displays the message "Hello" with title "Welcome" and message type info:

message Hello title Welcome info

## move file

## Description

Moves a file from its present location to a designated location.

## **Syntax**

move-file old-location new-location

old-location Specifies the former location of a designated file.new-location Specifies the new location of a designated file.

#### Note

If the same name of the file being moved exists in the *new-location*, it will be overwritten.

#### Return

N/A

### Example

Moves the file *current\_data.txt* from its present location on the C drive to the same folder on the D drive:

move-file //C: Program Files/Ericom/WebConnect/ current\_data.txt
//D: Program Files/Ericom/WebConnect/ current\_data.txt

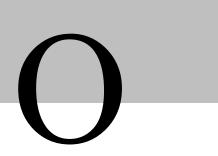

## open

## Description

Opens a file.

## **Syntax**

open fileName [access] [permissions]

fileName Specifies the name of the file to be opened.

Specifies what can be done to the designated file.

permissions Specifies with which permissions the file will be opened.

#### **Notes**

This command opens a file and returns an identifier that may be used in future invocations of commands like **read**, **gets**, **puts**, and **close**.

The access argument indicates the way in which the file is to be accessed. It may take two forms:

• string, or

•a list of POSIX access flags.

In the string form, *access* may have any of the following values:

**r** Opens the file for reading only. The file must already exist.

This is default value.

**r**+ Opens the file for both reading and writing. The file must

already exist.

w Opens the file for writing only. Truncates the file if it exists. If

it does not exist, it creates a new file.

w+ Opens the file for reading and writing. Truncates the file if it

exists. If it does not exist, it creates a new file.

a Opens the file for writing only. The file must already exist. The

file is positioned so that new data is appended to the file.

**a**+ Opens the file for reading and writing. If the file does not exist,

it creates a new empty file. It sets the initial access position to the end of the file.

In the second form, *access* consists of a list of any of the following flags, all of which have the standard POSIX meanings. This parameter is only relevant if you select w.

**RDONLY** Opens the file for reading only.

**RDWR** Opens the file for both reading and writing.

#### Returns

Returns the file ID.

#### Example

Opens file "output.dat" for writing, writes data and closes:

```
File = [open output.dat w]
pets $File "message test"
close $File
```

# open keyboard file

#### Description

Opens keyboard file.

#### **Syntax**

open-keyboard-file file-name

*fileName* Specifies the name of the keyboard file to be opened.

#### Notes

Supports logical directories. If the filename has no path, is supposed to refer to **<connections>\filename**.

#### Returns

Returns an empty string.

#### Example

Opens keyboard file keyboard.kbd:

open-keyboard-file keyboard.kbd.

# open power pad file

#### Description

Opens Power Pad file.

### **Syntax**

open-power-pad-file file-name

fileName Specifies the name of the Power Pad file to be opened.

#### **Notes**

Supports logical directoriesLogical\_directories. If the filename has no path, is supposed to refer to **<connections>\filename**.

#### Returns

Returns an empty string.

#### Example

Opens keyboard file mypad.pad:

open-power-pad-file mypad.pad.

# open setup file

#### Description

Opens setup file.

#### **Syntax**

open-setup-file file-name

*file-name* Specifies the name of the setup file to be opened.

#### Notes

Supports logical directoriesLogical\_directories. If the filename has no path, is supposed to refer to **<connections>\filename**.

#### Returns

Returns an empty string.

#### Example

Opens setup file "prog.pts":

open-setup-file prog.pts

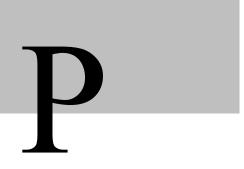

## pad

#### Description

Defines the keys on the PowerPad to run any PSL command.

## **Syntax**

pad row col description {}

row Specifies in which row of the Power Pad to assign the designated description.
 col Specifies in which column of the Power Pad to assign the designated description.
 description Specifies the text that appears on the designated Power Pad button.

#### Return

N/A

#### Example

```
pad 1 2 F2 {message "Hello"}
```

# paste

## Description

Pastes the specified text to the designated screen location.

## **Syntax**

paste col row text

col Specifies in which column on the screen to paste the text.row Specifies in which row on the screen to paste the text.

text Specifies the string, which will be pasted to the designated screen location.

#### **Notes**

The screen location (column and row), which you designate for the text to appear, must be an unprotected field space. If the specified text is more than one word long then it must be enclosed in quotation marks.

OTE Only applicable in an IBM-block mode application.

#### Returns

N/A

## Example

paste 10 55 "Good Morning"

# paste from clipboard

## Description

Deposits current clipboard contents into emulation window where the cursor is positioned.

#### **Syntax**

paste-from-clipboard

#### Returns

N/A

# print file

#### Description

Prints the specified files to the operating system's default printer.

#### **Syntax**

**print-file** *filename A filename B* ...

filename Specifies the name of the file to be printed.

#### **Notes**

Multiple files can be designated for the printer by listing them and leaving a space in between each file name.

#### Returns

N/A

#### Example

print-file lastyears budget.txt currentyears budget.txt

# print screen

#### **Description**

Prints the contents of the work area or the selected text.

## **Syntax**

print-screen

#### **Notes**

Simulates the functionality of the Print Screen toolbar button.

#### Returns

1 if successful and 0 if not.

## proc

## **Description**

Creates a PSL procedure.

## **Syntax**

proc name args body

name Specifies the name of a new PSL procedure.args Specifies the formal parameters to the procedure.body Specifies the procedures main section of commands.

#### Notes

The proc command creates a new PSL procedure named name, replacing any existing command or procedure there may have been by that name. Whenever the new command is invoked, the contents of body will be executed by the PSL interpreter. *args* specifies the formal arguments to the procedure. It consists of a list, possibly empty, each of those elements specifies one argument. Each argument specifier is also a list with either one or two fields. If there is only a single field in the specifier, then it is the name of the argument; if there are two fields, then the first is the argument name and the second is its default value.

When name is invoked, a local variable will be created for each of the formal arguments to the procedure. Its value will be the value of corresponding argument in the invoking command or the argument's default value.

Arguments with default values need not be specified in a procedure invocation. However, there must be enough actual arguments for all the formal arguments that do not have defaults, and there must not be any extra actual arguments. There is one special case to permit procedures with variable numbers of arguments: If the last formal argument has the name args, then a call to the procedure may contain more actual arguments than the procedure has formals. In this case, all of the actual arguments starting at the one that would be assigned to args are combined into a list (as if the list command had been used). This combined value is assigned to the local variable args.

When *body* is being executed, variable names normally refer to local variables, which are created automatically when referenced and deleted when the procedure returns. One local variable is automatically created for each of the procedure's arguments.

Global variables can only be accessed by invoking the **global** command or the **upvar** command. When a procedure is invoked, the procedure's return value is the value specified in a return command. If the procedure does not execute an explicit return, then its return value is the value of the last command executed in the procedure's *body*. If an error occurs while executing the procedure *body*, then the procedure-as-a-whole will return that same error.

#### Returns

Returns an empty string.

#### Example

Defines a recursive factorial procedure:

```
proc factorial x {
    if {$x == 1} {return 1}
    return [expr {$x * [factorial [expr $x - 1]]}]
}
Will display 24:
message [facorial 4]
```

# puts

## Description

Writes to a file.

## **Syntax**

puts [-nonewline] fileId string

nonewline Specifies whether to suppress a new line character.

fileId Specifies a file that was opened for writing.

string Specifies the procedures main section of commands.

#### **Notes**

Writes the characters given by *string* to the file given by *fileId*. *fileid* must have been the return value from a previous call to **open**.

**puts** normally outputs a newline character after *string*, but this feature may be suppressed by specifying the **-nonewline** switch. Output to files is buffered internally by PSL. The **flush** command may be used to force buffered characters to be output.

#### Returns

Returns an empty string.

## Example

Opens file data for writing, writes data, and closes:

```
outFile = [open data w]
```

puts \$outFile Information
close \$outFile

# pwd

## **Description**

Returns the current working directory.

## **Syntax**

pwd

#### Returns

Returns the path name of the current working directory.

## Example

Displays the current working directory:

message [pwd]

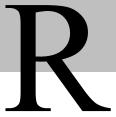

## read

#### **Description**

Reads from a file.

## **Syntax**

read [-nonewline] fileId or read fileId numBytes

nonewline Specifies whether to suppress a new line character.

fileId Specifies a file that was opened for writing.

*numBytes* Specifies how many bytes to read.

#### **Notes**

- In the first form, all of the remaining bytes are read from the file given by *fileId*. They are returned as the result of the command. If the **-nonewline** switch is specified, then the last character of the file is discarded if it is a newline.
- In the second form, the extra argument specifies how many bytes to read. Exactly this many bytes will be read and returned, unless there are fewer than *numBytes* bytes left in the file. In this case, all the remaining bytes are returned. *fileid* must be the return value from a previous call to **open** and it must refer to a file that was opened for reading.

#### Returns

Returns the data read from the file.

## Example

Opens file *data* for reading, reads 10 bytes, and closes:

```
inFile = [open data]
data = [read $inFile 20]
close $inFile
```

## recv ascii file

#### **Description**

Receives an ASCII file from the host.

## **Syntax**

recv-ascii-file filename method displaycharacteristic

filename Specifies the file being transferred.

method Specifies what to do with the received file.

displaycharacteristic Specifies whether to display the transferred data.

#### **Notes**

The *method* argument can receive the value *append*, while *displaycharacteristic display-data*. Available communication protocol types:

- kermit
- xmodem
- ymodem
- zmodem

#### Returns

An empty string.

## Example

recv-ascii-file login.psl append display-data

# recv binary file

## Description

Receives a binary file to the host.

## **Syntax**

recv-binary-file commprotocol filename

commprotocol Specifies the communication protocol being implemented in this file transfer. Specifies the file being transferred.

#### **Notes**

Available communication protocol types:

- kermit
- xmodem
- ymodem
- zmodem

#### Returns

Returns an empty string.

### Example

recv-binary-file kermit login.psl

# recv binary stop

#### Description

Stops PowerTerm from receiving the ASCII file.

## **Syntax**

recv-binary-stop commprotocol filename

commprotocol Specifies the communication protocol being implemented in this file

transfer.

filename Specifies the file being transferred.

#### Notes

Available communication protocol types:

- kermit
- xmodem
- ymodem
- zmodem

#### Returns

Returns an empty string.

#### Example

recv-binary-stop kermit logoff.psl

## recv file

## Description

Receives a file from the host.

## **Syntax**

recv-file commprotocol filename

commprotocol filename Specifies the communication protocol being implemented in this file transfer.

Specifies the file being transferred.

#### Notes

When you execute this command, PowerTerm opens a submenu that lists the transmission options. Each option sends files using the protocol that the option represents. All file transmission options lead to the same dialog box, in which you select the file to be sent.

Permissible communication protocol types:

- kermit
- xmodem
- ymodem
- zmodem

#### Returns

Returns an empty string.

#### Example

recv-file kermit runbudget.psl

## recv indfile

#### **Description**

Receives an *ind\$file* file from the host to the PC.

## **Syntax**

recv-indfile

#### Notes

Only for 3270 emulations.

This command can be executed successfully only if the relative parameters are previously designated in either:

- The *ptdef.pts* file, under the [3270 IND\$FILE] heading.
- The Ind\$File: Receive File dialog box (accessed by Communication | Receive File).
- The **indfile** command.

When you select this command, PowerTerm opens a dialog box with tabs that correspond to the transmission options. Each option receives files using the protocol that the option represents.

#### Returns

N/A

## regexp

## Description

Matches a regular expression against a string.

#### **Syntax**

**regexp** [switches] exp string [matchVar] [subMatchVar subMatchVar ...]

switches Specifies the command mode.

exp Specifies the expression that is compared to a string.

string Specifies the string to be compared to a designated expression.

matchVar Set to the range of string that matches all of exp.

subMatchVar Contains the characters in string that matches the leftmost parenthesized

subexpression within exp.

#### **Notes**

Determines whether the regular expression *exp* matches part or all of *string*.

If additional arguments are specified after *string*, then they are treated as the names of variables in which to return information about which part(s) of *string* matched *exp*.

matchVar will be set to the range of string that matched all of exp. The first sub matchVar will contain the characters in string that matched the leftmost parenthesized subexpression within exp. The next submatchVar will contain the characters that matched the next parenthesized subexpression to the right in exp, and so on.

If the initial arguments to **regexp** start with "-", then they are treated as switches. The following switches are supported:

**-nocase** Causes uppercase characters in *string* to be treated as lower

case during the matching process.

**-indices** Changes what is stored in the *submatchVar*'s. Instead of storing

the matching characters from *string*, each variable will contain a list of two decimal strings giving the indices in *string* of the first and last characters in the matching range of characters.

Marks the end of switches. The argument following this one

will be treated as *exp* even if it starts with a "-".

If there are more *subMatchVar*'s than parenthesized subexpressions within *exp*, or if a particular subexpression in *exp* does not match the string (for example, because it was in a portion of the expression that was not matched), then the corresponding *subMatchVar* will be set to "-1 -1" if **indices** has been specified or to an empty string otherwise.

## Regular Expressions

- A *regular expression* is zero or more branches, separated by "|". It matches anything that matches one of the branches.
- A *branch* is zero or more pieces, concatenated. It matches a match for the first, followed by a match for the second, and so on.
- A *piece* is an atom possibly followed by "\*", "+", or "?".

  If it is followed by "\*" then it matches a sequence of zero or more matches of the atom.

  If it is followed by "+" then it matches a sequence of 1 or more matches of the atom.

  If it is followed by "?" then it matches a match of the atom, or the null string.
- An *atom* can be:

A regular expression in parentheses, matching a match for the regular expression. A range (see below).

A dot (.), matching any single character.

A caret (^), matching the null string at the beginning of the input string.

A dollar sign (\$), matching the null string at the end of the input string.

A backslash (\) followed by a single character, matching that character, or a single character with no other significance, matching that character.

• A *range* is a sequence of characters enclosed in brackets []. It normally matches any single character from the sequence.

If the sequence begins with "^", it matches any single character not from the rest of the sequence.

If two characters in the sequence are separated by "-", this is shorthand for the full list of ASCII characters between them. For example, "[0–9]" matches any decimal digit.

To include a literal "]" in the sequence, make it the first character, following a possible "^". To include a literal "-", make it the first or last character.

## **Choosing Among Alternative Matches**

In general there may be more than one way to match a regular expression to an input string. For example, consider the following command:

Considering only the rules given so far, x and y could end up with the values aabb and aa, aaab and aaa, ab and a, or any of several other combinations. To resolve this potential ambiguity, **regexp** chooses among alternatives using the rule "first then longest". In other words, it considers the possible matches in order, working from left to right across the input string and the pattern, and it attempts to match longer pieces of the input string before shorter ones. More specifically, the following rules apply in decreasing order of priority:

| Rule 1 | If a regular expression could match two different parts of an input string, then it will match the one that begins <i>earliest</i> . |
|--------|----------------------------------------------------------------------------------------------------|
| Rule 2 | If a regular expression contains " " operators, then the <i>leftmost</i> matching subexpression is chosen.                           |
| Rule 3 | In "*", "+", and "?" constructs, <i>longer</i> matches are chosen in preference to shorter ones.                                     |
| Rule 4 | In sequences of expression components, the components are considered <i>from left to right</i> .                                     |

In the example from above,  $(a^*)b^*$  matches aab. The  $(a^*)$  portion of the pattern is matched first and it consumes the leading aa, then the  $b^*$  portion of the pattern consumes the next b.

#### Returns

Returns 1 if it matches, 0 if it does not.

## Example

After this command, x will be abc, y will be ab, and z will be an empty string. Rule 4 specifies that (ab|a) gets first shot at the input string, and Rule 2 specifies that the ab subexpression is checked before the a subexpression. Thus the b has already been claimed before the  $(b^*)$  component is checked, and  $(b^*)$  must match an empty string.

```
regexp (ab a) (b*)c abc x y z
```

# regsub

#### Description

Performs substitutions based on regular expression pattern matching.

## **Syntax**

regsub [switches] exp string subSpec varName

switches Specifies the command mode.

exp Specifies the expression that is compared to a string.

string Specifies the string to be compared to a designated expression.

subSpec Specifies special execution of the command.

varName Specifies the name of the variable, which has string copied to it.

#### **Notes**

This command matches the regular expression *exp* against *string*, and it copies *string* to the variable whose name is given by *varName*. If there is a match, then while copying *string* to *varName*, the portion of *string* that matched *exp* is replaced with *subSpec*. If *subSpec* contains a "&" or "0", then it is replaced in the substitution with the portion of *string* that matched *exp*. If *subSpec* contains an "n", where *n* is a digit between 1 and 9, then it is replaced in the substitution with the portion of *string* that matched the *n*-th parenthesized subexpression of *exp*. Additional backslashes may be used in *subSpec* to prevent special execution of "&" or "0" or "n" or *backslash*.

OTE The use of backslashes in subSpec tends to interact badly with the PSL parser's use of backslashes, so it is generally safest to enclose subSpec in braces if it includes backslashes.

If the initial arguments to **regexp** start with "-", then they are treated as switches. The following switches are supported:

-all All ranges in *string* that match *exp* are found and substitution is

performed for each of these ranges. Without this switch, only the first matching range is found and substituted. If **-all** is specified, then "&" and "n" sequences are handled for each substitution, using the information from the corresponding

match.

**-nocase** Uppercase characters in *string* will be converted to lowercase

before matching against *exp*. However, substitutions specified by subSpace use the original unconverted form of string

by *subSpec* use the original unconverted form of *string*.

Marks the end of switches. The argument following this one

will be treated as *exp* even if it starts with a "-".

#### Returns

Returns 1 if it matches, 0 if it does not.

## Example

Returns 1 and variable *new* will contain "\*abc\*abc\*def". The abc portion of abcdef was substituted by \*abc\*abc\* and the def portion was left at the end:

```
regsub (ab a) (b*)c abcdef *&*&* new
```

# remove menu item

## Description

Removes the specified menu item.

#### **Syntax**

remove-menu-item menu-item

#### Notes

Once a menu item is removed, it cannot be restored. For a complete list of menu items, see Menu Items.

#### Returns

N/A

## rename

### Description

Renames or deletes a command.

## **Syntax**

rename oldName newName

oldName Specifies the old name of a file.

newName Specifies the new name of a file.

#### Notes

Renames the command that used to be called *oldName* so that it is now called *newName*. If *newName* is an empty string, then *oldName* is deleted.

#### Returns

Returns an empty string as result.

#### Example

Renames the for command to loop and then uses it:

```
rename for loop loop {i = 0} {\$i < 10} {incr i} {commands...}
```

## rename-file

#### Description

Renames a file.

## **Syntax**

rename-file old-filename new-filename

old-filename Specifies the old name of a file.

specifies the new name of a file.

#### Note

If the *new-filename* exists, it will be overwritten.

#### Return

N/A

#### Example

Renames the file named "2000\_budget.txt" to "Current\_budget.txt":

rename-file 2000\_budget.txt Current\_budget.txt

## return

## Description

Returns from a procedure.

## **Syntax**

**return** [-code code] [-errorcode code]

-code Specifies that procedures that implement new control structures can reflect

exceptional conditions back to their callers.

errorcode Specifies the new name of a file.

code Contains a value for the *errorcode* variable.

#### **Notes**

Returns immediately from the current procedure, top-level command, or **run** command, with *string* as the return value. If *string* is not specified, then an empty string will be returned as result.

## **Exceptional Returns**

In the usual case where the *-code* option is not specified, the procedure will return normally. However, the *-code* option may be used to generate an *exceptional return* from the procedure. *code* may have any of the following values:

ok Normal return. The same as if the option is

omitted.

**error** Error return. The same as if the **error** command

were used to terminate the procedure, except for handling of *errorInfo* and *errorCode* variables.

**return** The current procedure will return with a

completion code of **PSL\_RETURN**, so that the procedure that invoked it will also return.

**break** The current procedure will return with a

completion code of **PSL\_BREAK**, which will terminate the innermost nested loop in the code

that invoked the current procedure.

**continue** The current procedure will return with a

completion code of **PSL\_CONTINUE**, which will terminate the current iteration of the innermost nested loop in the code that invoked the current

procedure.

value Value must be an integer. It will be returned as the

completion code for the current procedure.

The *-code* option is rarely used. It is provided so that procedures that implement new control structures can reflect exceptional conditions back to their callers.

An additional option, *-errorcode*, may be used to provide additional information during error returns. This option is ignored unless *code* is *error*.

If the *-errorcode* option is specified, then *code* provides a value for the *errorcode* variable. If the option is not specified then *errorcode* will default to *NONE*.

#### Returns

Returns the string specified or an empty string.

#### Example

Defines a division procedure with two parameters. If the second parameter is *zero*, it returns with **continue** error code. Otherwise, it returns with division of the two.

In the rest of the code, in a loop: inputs two numbers and activates the divide procedure. If the second parameter is zero, *divide* will act as a **continue** command and return to start of the **while** loop. Otherwise, the division result will be displayed and the loop will be terminated:

```
proc divide {x y} {
    if {$y == 0} {return -code continue 0} else {
    return [expr $x / $y]}
}
while {1} {
    # commands to input data for variables x & y ...
    result = [divide $x $y]
    message "$x / $y = $result"
    break
}
```

# ring bell

### Description

Rings a bell.

**Syntax** 

ring-bell

Return

N/A

## run

## Description

Evaluates a file as a PSL script.

## **Syntax**

run fileName [parameters...]

fileName Specifies the name of the file to be evaluated as a PSL script. Specifies the various parameters that will be used in this script.

#### **Notes**

Reads file *fileName* and pass the contents to the PSL interpreter as a script to evaluate in the normal fashion. The return value from **run** is the return value of the last command executed from the file. If an error occurs in evaluating the contents of the file, then the **run** command will return that error. If a **return** command is invoked from within the file, then the remainder of the file will be skipped and the **run** command will return normally with the result from the **return** command. If parameters are included, variables named *\$p1* to *\$pN* will exist, according to number of parameters.

Supports logical directories . If the filename has no path, it is supposed to refer to *<connections>\filename*.

#### Returns

Returns the value from the last command in the script.

## Example

run test.psl

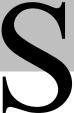

# save keyboard file

## **Description**

Saves the keyboard mapping file (.kbd).

## **Syntax**

save-keyboard-file

### Returns

N/A

# save power pad file

## **Description**

Saves the power-pad file (.pad).

## **Syntax**

save-power-pad-file

#### Returns

N/A

# save setup file

## Description

Saves the terminal settings file (.pts).

## **Syntax**

save-setup-file

Returns

N/A

## scan

#### Description

Parses a string using conversion specifiers in the style of *sscanf*.

## **Syntax**

**scan** string format varName [varName ...]

string Specifies the name of the input string to be parsed.

format Specifies how to parse the string.

varName Specifies the name of a variable to which a string is assigned.

#### **Notes**

This command parses fields from an input string in the same fashion as the ANSI C *sscanf* procedure and returns a count of the number of fields successfully parsed. *string* gives the input to be parsed and *format* indicates how to parse it, using % conversion specifiers as in *sscanf*. Each *varName* gives the name of a variable. When a field is scanned from *string*, the result is converted back into a string and assigned to the corresponding variable.

#### **Details on Scanning**

**scan** operates by scanning string and *formatString* together. If the next character in *formatString* is a blank or tab, then it is ignored. Otherwise, if it is not a % character, then it must match the next non-white-space character of string. When a % is encountered in *formatString*, it indicates the start of a conversion specifier.

A conversion specifier contains three fields after the %, which all are optional except for the conversion character:

- Indicates that the converted value is to be discarded instead of assigned to a variable.
- A number, indicating a maximum field width.
- A conversion character.

When **scan** finds a conversion specifier in *formatString*, it first skips any white-space characters in *string*. Then it converts the next input characters according to the conversion specifier and stores the result in the variable given by the next argument to scan. The following conversion characters are supported:

**d** The input field must be a *decimal integer*. It is read in

and the value is stored in the variable as a decimal

string.

The input field must be an *octal integer*. It is read in

and the value is stored in the variable as a decimal

string.

The input field must be a hexadecimal integer. It is X read in and the value is stored in the variable as a

decimal string.

A *single character* is read in and its binary value is c stored in the variable as a decimal string. Initial white space is not skipped in this case, so the input field may

be a white-space character. This conversion is different from the ANSI standard in that the input field always consists of a single character and no field

width may be specified.

The input field consists of all the characters up to the next white-space character. The characters are copied

to the variable.

e or f or g The input field must be a floating-point number

consisting of an optional sign, a string of decimal digits possibly containing a decimal point, and an optional exponent consisting of an e or E followed by an optional sign and a string of decimal digits. It is read in and stored in the variable as a floating-point

string.

[chars] The input field consists of any number of characters in

> chars. The matching string is stored in the variable. If the first character between the brackets is a "]", then it is treated as part of *chars* rather than the closing

bracket for the set.

[^chars] The input field consists of any number of characters

not in *chars*.

The matching string is stored in the variable. If the character immediately following the "^" is a "]", then it is treated as part of the set rather than the closing

bracket for the set.

The number of characters read from the input for a conversion is the largest number that makes sense for that particular conversion. For example, as many decimal digits as possible for %d, as many octal digits

as possible for %0, and so on.

The input field for a given conversion terminates either when a white-space character is encountered or when the maximum field width has been reached, whichever comes first. If a "\*" is present in the conversion specifier, then no variable is assigned and the next scan argument is not consumed.

#### Returns

Returns the number of scanned parameters and fills the variables with their values.

#### Example

S

Scans the following string and sets the variables:

```
var1 = 123  var2 = 65 ("A" ASCII)  var3 = unix.
scan "123 A unix" "%d %c %s" var1 var2 var3
```

## screen

### Description

Copies data from the screen.

## **Syntax**

**screen** startRow startCol [endRow] endCol

startRow Specifies the uppermost row of the required text area of the emulation screen.
 startCol Specifies the leftmost column of the required text area of the emulation screen.
 Specifies the lowermost row of the required text area of the emulation screen.
 Specifies the rightmost column of the required text area of the emulation screen.

#### **Notes**

**screen** copies complete lines from the starting position (*startRow*, *startCol*) to and including the end position (*endRow*, *endCol*).

If endRow is not specified, endRow equals startRow.

#### Returns

Returns the data copied from the screen.

#### Example

Consider the following screen:

```
Line 1: "line 1: 1234567890"
Line 2: "line 2: 1234567890"
Line 3: "line 3: 1234567890"
Line 4: "line 4: 1234567890"
data = [screen 2 15 4 10]
Sets variable data to screen data from (2, 15) to (4, 10):
"7890\nline 2: 1234567890\nline 3: 12"
where "\n" is a line separator.
```

## screen-rect

## Description

Copies data from the screen.

#### **Syntax**

screen-rect startRow startCol [endRow] endCol

startRow Specifies the uppermost row of the required text area of the emulation screen.
 startCol Specifies the leftmost column of the required text area of the emulation screen.
 specifies the lowermost row of the required text area of the emulation screen.
 Specifies the lowermost row of the required text area of the emulation screen.
 Specifies the rightmost column of the required text area of the emulation screen.

#### **Notes**

**screen-rect** copies rectangular data from the starting position (*startRow*, *startCol*) to and including the end position (*endRow*, *endCol*).

If endRow is not specified, endRow equals startRow.

#### Returns

Returns the data copied from the screen.

#### Example

Consider the following screen:

```
line 1: 1234567890
line 2: 1234567890
line 3: 1234567890
line 4: 1234567890
data = [screen-rect 1 2 3 15]
```

Sets variable data to screen data from (1, 2) to (3, 15):

```
"ine 1: 1234567
\n
ine 2: 1234567
\n
ine 3: 1234567
\n"
```

where "\n" is a line separator.

## seek

## Description

Changes the access position for an open file.

## **Syntax**

```
seek fileId offset [origin]
```

fileId Specifies the file upon which the current access position is changed.

offset Specifies the initial access position of the seek command.

origin Specifies the point of reference in the file from where the offset is calculated.

#### **Notes**

*fileId* must be the return value from a previous call to **open**. The *offset* and *origin* arguments specify the position at which the next read or write will occur for *fileId*. *offset* must be an integer (can be negative) and *origin* must be one of the following:

**start** The new access position will be *offset* bytes from the start of the

file. This is the default.

**current** The new access position will be offset bytes from the current

access position. A negative offset moves the access position

backwards in the file.

end The new access position will be *offset* bytes from the end of the

file. A negative *offset* places the access position before the end-of-file, and a positive *offset* places the access position after the end-

of-file.

#### Returns

Returns an empty string.

#### Example

Opens file *file1* for reading. Moves to position 55 in the file. Reads 10 bytes to variable data and closes file:

```
fileId = [open file1]
seek $fileId 55 start
data = [read $fileId 10]
close $fileId
```

## send

#### **Description**

Sends data to the host.

## **Syntax**

send data

data Specifies the information that is sent to the host.

#### **Notes**

Sends *data* as if it is typed on the keyboard. The "^" sign followed by a letter represents the control code of that letter. For example, ^M sends *ctrl-m*.

#### Returns

Returns an empty string.

### Example

The host receives the following data and shows the current directory:

send "dir^M"

# send abort output

### **Description**

Sends escape sequences to the host to stop sending output.

#### **Syntax**

send-abort-output

#### **Notes**

Only in Telnet emulations.

## Returns

Returns an empty string.

## send ascii file

## Description

Sends a file as ASCII code to the host.

## Syntax

send-ascii-file filename

filename Specifies the file that is sent as ASCII code.

#### **Notes**

Available communication protocol types:

- kermit
- xmodem
- ymodem
- zmodem

### Returns

An empty string.

#### Example

send-ascii-file exit.psl

# send binary file

## Description

Sends a binary file to the host.

## **Syntax**

send-binary-file commprotocol filename

*commprotocol* Specifies the communication protocol being implemented in this file transfer. Specifies the file being transferred.

#### **Notes**

Available communication protocol types:

- kermit
- xmodem
- ymodem
- zmodem

#### Returns

An empty string.

#### Example

send-binary-file ymodem register.psl

## send break

#### **Description**

Sends a break command to the host.

## **Syntax**

send-break

#### Notes

Simulates a user pressing the break key.

#### Returns

Returns an empty string.

## send file

## **Description**

Sends a file from the PC to the host.

#### **Syntax**

send-file commprotocol filename

commprotocol Specifies the communication protocol being implemented in this file transfer. Specifies the file being transferred.

#### **Notes**

Permissible communication protocol types:

- kermit
- xmodem
- ymodem
- zmodem

When you execute this command, PowerTerm opens a submenu that lists the transmission options. Each option sends files using the protocol the option represents. All file transmission options lead to the same dialog box, in which you select the file to be sent.

#### Returns

Returns an empty string.

## Example

send-file xmodem 1.psl

# send indfile

#### Description

Sends a file from the PC to the host.

## **Syntax**

send-indfile

#### Notes

Only for 3270 emulations.

This command is executed successfully only if the relative parameters are previously designated in either:

- The *ptdef.pts* file under the [3270 IND\$FILE] heading.
- The Ind\$File: Receive File dialog box (accessed by Communication | Receive File).
- The **indfile** command.

When you execute this command, PowerTerm opens a submenu that lists the transmission options. Each option sends files using the protocol the option represents. All file transmission options lead to the same dialog box, in which you select the file to be sent.

#### Returns

Returns an empty string.

# send raw data

#### Description

Sends raw data to the host.

#### **Syntax**

send-raw-data data

data Specifies the data to be sent to the host.

#### **Notes**

Sends data exactly as is. No conversion is done.

The "^" sign followed by a letter represents the control code of that letter. ^M sends ctrl-m.

#### Returns

Returns an empty string.

#### Example

The host receives the following data and shows the current directory:

```
send-raw-data "dir^M"
```

# session

#### Description

Modifies the communication session status.

### **Syntax**

session option

*option* Specifies the method that the session operation will employ.

#### **Notes**

Performs one of several session operations, depending on option. The legal options are:

session open Opens a session according to communication parameters

previously defined with the set command.

session modify Modifies the current session according to communication

parameters previously defined with the set command.

#### session close

Closes the current session.

In order to automatically connect to a host, you have to make the appropriate script and add the name of the script, with parameters, to the Property's Command line. PowerTerm will run the script and open the session every time the icon is clicked.

#### Returns

Returns an empty string.

#### **Examples**

Opens a COM session with the following parameters:

```
set comm-type com
set port-number 2
set baud-rate 19200
set protocol-type xonxoff
session open
```

Modifies the COM session to 9600 baud-rate:

```
set baud-rate 9600
session modify
```

Opens the setup file "abc.pts" for working with specific PowerTerm parameters for the "abc" host (similar to the Open command on the File menu). Then opens a Telnet session to host "abc" (similar to the Connect command on the Communication menu).

```
open-setup-file abc.pts
set comm-type telnet
set host-name abc
session open
```

Opens a lat session to host "abc" through DIGITAL PATHWORKS 32:

```
set comm-type lat
set service-name abc
session open
```

Opens a lat session to host "abc" through Novell's NetWare for LAT:

```
set comm-type lat
set server-name NovellServerName
set service-name abc
session open
```

Closes the current session:

```
session close
```

A script, named *telnet.psl*, is connected to a host with telnet protocol:

- 1. Click Properties on the File menu, and enter:
   C:\PTW\PTW.EXE telnet.psl HostName
- 2. Create the following script:
   set comm-type telnet
   set host-name \$p1
   session open

Every time you click the icon, *telnet.psl* will execute and connect to *HostName*. In this manner you can create several icons for automatic connection to all your organization's computers.

# set

#### Description

Sets a new value to a PowerTerm parameter.

#### **Syntax**

set parameter value [value2]

#### **Notes**

Sets a new value to one of the PowerTerm parameters.

| set buttons [on off]                | Shows/hides the Soft buttons.                                     |
|-------------------------------------|-------------------------------------------------------------------|
| set block-paste on   off            | Enables the block-paste mode algorithm.                           |
| set end-of-medium cr   crlf  <br>ff | Only for IBM emulations.<br>Sets the end-of-medium printing mode. |
| set func-cols num-of-columns        | Sets the number of function buttons columns.                      |
| set func-hotspot-rows start         | Only for IBM emulations.                                          |

**set func-hotspot-rows** *start end* 

- Sets the range of rows in which function hotspots are enabled.
- If the value for *start* or *end* is zero, ignore the parameter.
- Negative values can be used in order to back track from the last line of the screen.

set keyboard [default | lk450] Sets the keyboard type.

**set mark-func-only on | off** Enables function hotspots to mark only the function key's name.

set menu-hotspots on | off Only for IBM emulations.

Activates the menu hotspots.

| set menu-hotspot-rows start<br>end                                   | <ul> <li>Only for IBM emulations.</li> <li>Sets the range of rows in which menu hotspots are enabled.</li> <li>If the value for <i>start</i> or <i>end</i> is zero, ignore the parameter.</li> <li>Valid values start from row 1.</li> </ul> |
|----------------------------------------------------------------------|----------------------------------------------------------------------------------------------------|
| set mouse-report on   off                                            | Only for VT emulations.<br>Enables mouse report.                                                                                                    |
| set option-hotspots on   off                                         | Only for IBM emulations. Activates the option hotspots.                                                                                                    |
| set pad-cols num-of-columns                                          | Sets the number of power-pad columns.                                                                                                    |
| set pad-rows num-of-rows                                             | Sets the number of power-pad rows.                                                                                                    |
| set pad-pos left top                                                 | Sets the power-pad position.                                                                                                    |
| set pad-size width height                                            | Sets the power-pad size.                                                                                                    |
| set print-device-name device-name                                    | Sets the print device name.                                                                                                    |
| set print-direction r2l   l2r                                        | Sets the print direction to right-to-left (r2l) or left-to-right (l2r).                                                                                                    |
| set print-file-name filename                                         | Sets the print filename.                                                                                                    |
| set print-prefix text                                                | Sets the print prefix.                                                                                                    |
| set print-screen-convert<br>no_convert   ibm   digital  <br>graphics | Sets the print screen conversion mode.                                                                                                    |
| set print-suffix text                                                | Sets the print suffix.                                                                                                    |
| set printer-transparent-<br>footer [footer]                          | Sets the printer transparent footer.                                                                                                    |
| set printer-transparent-<br>header [header]                          | Sets the printer transparent header.                                                                                                    |
| set repeat-left-alt-key on   off                                     | Allows repetition of left-alt key.                                                                                                    |
| set repeat-right-alt-key on  <br>off                                 | Allows repetition of right-alt key.                                                                                                    |
| set repeat-left-ctrl-key on  <br>off                                 | Allows repetition of left-ctrl key                                                                                                    |
| set repeat-right-ctrl-key on  <br>off                                | Allows repetition of right-ctrl key.                                                                                                    |

set show-buttons on | off Shows/hides the function buttons.

Shows/hides the status bar. set show-status-bar on | off

Shows/hides the toolbar. set show-toolbar on | off

set slave-printer-convert no\_convert | ibm | digital |

graphics

set slave-printer-delimiter

decimal-ascii-code

set status-bar on | off

Determines the job delimiter character that will divide the data

into print jobs when printing in slave mode, instead of escape sequences arriving from the host application.

Sets the slave printer conversion mode.

Activates the status bar.

set toolbar on | off Activates the toolbar.

set vt-hotspots on | off Only for VT emulations.

Activates the VT hotspots.

set wyse-esc-b on | off Only for Wyse emulations.

Ignores the escape sequence *esc-b*.

#### Returns

N/A

# set auto signon

### Description

Tells the transport protocol to automatically log you on to the host once a connection is established.

# **Syntax**

set auto-signon ves | no

Instructs the transport protocol to automatically log you on to the host once ves a connection is established.

Does not instruct the transport protocol to automatically log you on to the no host once a connection is established.

#### Returns

# set baud rate

### Description

Tells the transport protocol to automatically log you on to the host once a connection is established.

### **Syntax**

set baud-rate number

*number* Specifies the value that represents the baud rate to use.

Legitimate values for *number* are:

- 50
- 75
- 110
- 134
- 150
- 300
- 600
- 1200
- 1800
- 2000
- 2400 3600
- 4800
- 7200 9600
- 14400
- 19200
- 38400
- 57600
- 115200

### Returns

N/A

# set comm-type

# **Description**

Designates which communication protocol to use.

# **Syntax**

**set comm-type** *commtypeName* 

commtypeName Specifies the value that represents the communication protocol to use.

Legitimate values for *commtypeName* are:

- com
- telnet
- bapi
- cterm
- lat
- tapi
- superlat
- nwlat
- tn3270
- mssna
- nwsaa
- nwsaa-ipx
- nwsaa-tcpip
- tn5250
- appc
- ns-router
- winappc

#### Returns

N/A

#### Example

set comm-type com

# set device-name

#### **Description**

Specifies the device to which to connect.

#### **Syntax**

set device-name name

name Specifies the alphanumeric string containing the desired device name.

#### **Notes**

Only for AS/400 printing sessions.

#### Returns

# set disable-exit-active-session

#### Description

Determine whether or not the terminal will exit after the timeout (which was specified in the terminal setup preferences) has expired.

#### **Syntax**

set disable-exit-active-session on | off

on Specifies that the terminal will exit after the timeout has expired

off Specifies that the terminal will not exit after the timeout has expired.

#### Returns

N/A

# set end of medium

#### Description

Defines what will be sent in the end of each medium.

#### **Syntax**

set end-of-medium cr | crlf | ff

*cr* Specifies a carriage return character escape sequence to be sent at the end of the medium.

*crlf* Specifies a carriage return line feed character escape sequences to be sent at the end of the medium.

ff Stipulates a form feed character escape sequence to be sent at the end of the medium.

#### Notes

Only for IBM printer emulations.

#### Returns

N/A

# set func cols

### Description

Specifies the number of the columns that the user wants to have of function keys.

### Syntax

set func-cols number

number Specifies the number of columns in the function keys.

#### Returns

N/A

# set func rows

#### Description

Determines the number of rows for the function buttons.

### **Syntax**

set func-rows number

*number* Specifies the number of rows of function keys.

### Returns

N/A

# set keyboard

### Description

Sets the keyboard type to work with a special VT emulation type.

# Syntax

set keyboard default | lk450

default Specifies the keyboard type to work with the default. Specifies the keyboard type to work with lk450.

#### **Notes**

Only for VT emulations.

#### Returns

N/A

### Example

set keyboard 1k450

# set lu category

#### Description

Specifies LU category.

#### **Syntax**

set lu-category public | pooled | dedicated

public Specifies public as the default value for all LUs.

pooled Specifies that the SNA session use an LU belonging to a specific LU pool.

dedicated Specifies that the LU is dedicated to a specific user or device, or use in accessing a

particular application for the SNA session.

#### **Notes**

Only for 5250 (AS\400) emulations.

All sessions in an LU pool share the same characteristics. When an application program no longer requires the LU, it is returned to the pool to be used by the same or another application program. When you select *pooled*, and an LU pool name is defined, specify the LU pool name in the *pool* field. Otherwise, create an LU pool.

#### Returns

N/A

# set lu name

#### **Description**

Specifies the LU name.

### **Syntax**

set lu-name value

*value* Specifies a string containing the desired LU name.

#### Notes

Only for 5250 (AS\400) emulations.

#### Returns

# set max sessions

#### Description

Specifies the maximum number of PowerTerm sessions that can be opened simultaneously.

#### **Syntax**

set max-sessions number

*number* Designates the limit number of PowerTerm sessions that can be opened simultaneously.

#### Returns

N/A

# set menu hotspot rows

#### **Description**

Specifies which menu rows will be activated as hotspots.

#### **Syntax**

set menu-hotspot-rows start end

start Designates the first row of the menu, which will act as a hotspot.

end Designates the last row of the menu, which will act as a hotspot.

#### Returns

N/A

### Example

Causes PowerTerm to display menu hotspots from rows 4 to 20. Except for these lines all other menu fields will not operate as hotspots:

set menu-hotspot-rows 4 20

# set message library

### Description

Specifies which library contains the message queue for exception messages.

### **Syntax**

set message-library libraryname

libraryname Specifies the location of the library, which contains the message queue for

exception messages.

#### **Notes**

Only for AS\400 printer sessions.

#### Returns

N/A

#### Example

set message-library \*LIBL

# set message queue

#### **Description**

Designates to which AS/400 message queue, exception messages should be sent.

### **Syntax**

set message-queue string

string Represents the message queue where exception messages should be sent.

#### **Notes**

Only for AS/400 printer emulations.

A likely scenario: the AS/400 may need to tell the printer to switch to another paper tray.

#### Returns

N/A

#### Example

set message-queue QSYSOPR

# set mouse control

### **Description**

Determines whether or not the mouse clicks will be active.

### Syntax

**set mouse-control** *on* | *off* 

on Enables mouse clicks.

off Disables mouse clicks.

#### Returns

# set mouse report

#### Description

Determines whether or not the mouse clicks will be reported to the host and displayed on the status line or not.

OR

Enables mouse report.

OR

Enables mouse report responses.

#### **Syntax**

set mouse-report on | off

on Enables mouse report.

off Mouse report responses are disabled by default.

#### Notes

Only for VT emulations.

#### Returns

N/A

# set node name

#### Description

Specifies the host computer name or the host's IP address through which the data is transferred.

### Syntax

set node-name hostname

hostname Specifies a string that designates the node name to be used in a CTERM connection type.

#### **Notes**

Not relevant to any other connection type.

#### Returns

N/A

# set pad cols

# **Description**

Determines the number of rows for the Power Pad buttons.

#### **Syntax**

set pad-cols number

number Specifies the columns that the user wants to have in the Power Pad.

#### Returns

N/A

# set pad pos

#### Description

Determines the x and the y coordinates of the Power Pad window's position.

### **Syntax**

set pad-pos xy

- x Specifies the upper left corner of the pad in a horizontal screen coordinate.
- y Specifies the upper left corner of the pad in a vertical screen coordinate.

#### Returns

N/A

# set pad rows

### Description

Determines the number of rows for the Power Pad buttons.

### **Syntax**

set pad-rows number

*number* Specifies the number of the rows in Power Pad.

#### Returns

N/A

# set pad size

### Description

Determines the width and height of the Power Pad window.

#### **Syntax**

set pad-size width height

width Designates the width of the Power Pad window.height Designates the height of the Power Pad window.

#### Returns

N/A

# set parity

#### Description

Determines the serial communication parity bits and type.

### **Syntax**

set parity [7 | 8] [none | even | odd | mark | space]

Designates 7 bits parity as the serial communication type.

Besignates 8 bits parity as the serial communication type.

none
 even
 by odd
 codd
 codd
 codd
 codd
 codd
 codd
 codd
 codd
 codd
 codd
 codd
 codd
 codd
 codd
 codd
 codd
 codd
 codd
 codd
 codd
 codd
 codd
 codd
 codd
 codd
 codd
 codd
 codd
 codd
 codd
 codd
 codd
 codd
 codd
 codd
 codd
 codd
 codd
 codd
 codd
 codd
 codd
 codd
 codd
 codd
 codd
 codd
 codd
 codd
 codd
 codd
 codd
 codd
 codd
 codd
 codd
 codd
 codd
 codd
 codd
 codd
 codd
 codd
 codd
 codd
 codd
 codd
 codd
 codd
 codd
 codd
 codd
 codd
 codd
 codd
 codd
 codd
 codd
 codd
 codd
 codd
 codd
 codd
 codd
 codd
 codd
 codd
 codd
 codd
 codd
 codd
 codd
 codd
 codd
 codd
 codd
 codd
 codd
 codd
 codd
 codd
 codd
 codd
 codd
 codd
 codd
 codd
 codd
 codd
 codd
 <

#### **Notes**

Only for Telnet (VT emulation).

#### Returns

N/A

# set print directions

### **Description**

Designates which direction for the printer to print. (Reverses the direction of the sent terminal data to the printer.)

### Syntax

set print-direction  $r2l \mid l2r$ 

- r21 Stipulates that the printer will print from right to left.
- 12r Stipulates that the printer will print from left to right.

#### **Notes**

Only for IBM printer emulations, Hebrew version.

#### Returns

N/A

# set print file name

#### Description

Sets the print filename.

#### **Syntax**

**set print-file-name** *filename* 

filename Stipulates what the name of the file is.

#### Returns

N/A

# set print prefix

### **Description**

Specifies the print prefix.

### **Syntax**

set print-prefix text

text Stipulates what the print prefix is.

#### Returns

N/A

# set print screen convert

### Description

Sets the slave printer's conversion mode.

### **Syntax**

**set print-screen-convert** [no convert | ibm | digital | graphics]

*no convert* Indicates that no conversion of data will take place.

ibm Converts data to IBM character sets.
digital Converts data to Digital character sets.

graphics Prints in Graphics mode.

#### Returns

N/A

# set print suffix

#### Description

Specifies the print suffix.

#### **Syntax**

set print-suffix string

string Stipulates what the print suffix is.

#### Returns

N/A

# set printer header lines

### Description

Determines the amount of lines of each printer page, which will be allocated for the header.

#### **Syntax**

set printer-header-lines rows

*rows* Represents the amount of lines of each printer page, which will be allocated for the header.

#### Returns

N/A

# set printer transparent header

### Description

Determine what to display in the transparent header of each printing.

#### **Syntax**

set printer-transparent-header header

header Stipulates what will display in the transparent header of each printing.

#### Returns

N/A

# set printer transparent trailer

#### Description

Determine what to display in the transparent trailer of each printing.

#### **Syntax**

set printer-transparent-trailer trailer

trailer Stipulates what will display in the transparent trailer of each printing.

#### Returns

N/A

# set protocol type

#### Description

Determines the flow control parameters.

#### **Syntax**

 $\textbf{set protocol-type} \; [\textit{none} \; | \; \textit{xonxoff} \; | \; \textit{hardware}]$ 

*none* Indicates no flow control at this level or below.

*xonxoff* Indicates software flow control by recognizing XON and XOFF characters. *hardware* Indicates flow control delegated to the lower level, for example a parallel port.

#### Notes

Valid when working with Telnet (VT emulation), using COM connection.

#### Returns

# set repeat right alt key

#### Description

Enables right alt key to repeat when constantly pressed.

#### **Syntax**

set repeat-right-alt-key on | off

on Enables right alt key to repeat when constantly pressed.off Disables right alt key to repeat when constantly pressed.

#### Returns

N/A

# set repeat left alt key

#### **Description**

Allows left alt key to repeat when constantly pressed.

#### **Syntax**

set repeat-left-alt-key on | off

on Enables left alt key to repeat when constantly pressed.off Disables left alt key to repeat when constantly pressed.

#### Returns

N/A

# set repeat left ctrl key

### Description

Allows left ctrl key to repeat when constantly pressed.

### **Syntax**

set repeat-left-ctrl-key on | off

on Enables left ctrl key to repeat when constantly pressed.off Disables left ctrl key to repeat when constantly pressed.

#### Returns

# set repeat right ctrl key

#### Description

Allows right-ctrl key to repeat when constantly pressed.

#### **Syntax**

set repeat-right-ctrl-key on | off

on Enables right ctrl key to repeat when constantly pressed.off Disables right ctrl key to repeat when constantly pressed.

#### Returns

N/A

# set screen output

#### **Description**

Disables/enables the output to the screen.

#### **Syntax**

set screen-output on | off

on Enables output on the screen.

off Disables output on the screen.

#### **Notes**

When the **set screen-output** off command is used in a login script, the opposite command **set screen-output** on is implicitly applied when the script finishes. The command **wait** must precede the command **set screen-output** on or the end of the script.

#### Returns

N/A

# set security type

### Description

Determines the type of security in use.

### Syntax

**set security-type** [unsecured | ssl | ssh]

unsecured Specifies that there is no security implemented in the connection.

Specifies that SSL security is implemented in the connection.Specifies that SSH security is implemented in the connection.

#### Notes

Only for products that support SSL and SSH security types.

#### Returns

N/A

# set slave printer convert

#### Description

Sets the slave printer's conversion mode.

#### Syntax

**set slave-printer-convert** [no\_convert | ibm | digital | graphics]

no convert Indicates that no conversion of data will take place

ibm Converts data to IBM character sets.digital Converts data to Digital character sets.

graphics Prints in Graphics mode.

#### Returns

N/A

# set ssh allow agent

### Description

Passes authorization information over the encrypted link.

### **Syntax**

ssh-allow-agent on | off

on Enables authorization information to be transmitted over the encrypted link.

off Disables authorization information to be transmitted over the encrypted link.

#### Returns

# set ssh attempt tis

#### Description

Attempts to authenticate with either TIS or CryptoCard.

#### **Syntax**

ssh-attempt-tis on | off

on Attempts to authenticate with either TIS or CryptoCard.

off No attempts are made to authenticate with either TIS or CryptoCard.

#### Returns

N/A

# set ssh cipher

#### Description

Specifies the cipher algorithm to be used to encrypt network traffic between the local machine and the server.

#### Syntax

**set ssh-cipher** [3des | blowfish | des | aes]

The following cipher algorithms are available:

- 3des
- blowfish
- des
- aes

#### Returns

N/A

# set ssh enable compression

### Description

Specifies to employ compression.

#### **Syntax**

ssh-enable-compression on | off

on Enables compression.

off Disables compression.

#### Returns

N/A

# set ssh enable x11

### Description

Allows for the X Windows traffic between the X server and X client to be encrypted.

#### Syntax

set ssh-enable-x11

#### Returns

N/A

# set ssh type

### Description

Determines which SSH version to implement.

# **Syntax**

**set ssh-type** [ssh1 | ssh2]

ssh1 Specifies that the SSH1 type is used.ssh2 Specifies that the SSH2 type is used.

The security type must be designated (via script commands or menu) prior to specifying the SSH type.

#### Returns

**Notes** 

N/A

### Example

set ssh-type ssh1

# set ssh username

#### Description

Specifies the user name to be used by the SSH protocol for identification by the host.

#### **Syntax**

set ssh-username sshname

sshname Re

Represents the user name to be used by the SSH protocol for identification by the host.

#### Returns

N/A

# set ssl type

#### Description

Determines which SSL version to implement.

#### **Syntax**

**set ssl-type** [*ssl2* | *ssl3* | *tls1*]

ssl2 Specifies that the SSL2 type is used.

ssl3 Specifies that the SSL3 type is used.

tls1 Specifies that the TLS1 type is used.

#### **Notes**

The security type must be designated (via script commands or menu) prior to specifying the SSL type.

#### Returns

N/A

#### Example

set ssl-type ssl3

# set system name

### Description

Specifies the name of the system to which to connect to.

### **Syntax**

#### set system-name name

name Specifies the alphanumeric string which represents the host to which to connect.

#### Returns

N/A

#### Example

```
set system-name 126.0.0.200
set system-name as400.eicom.com
```

# set telnet port

#### Description

Specifies the TELNET port number.

#### **Syntax**

set telnet-port value

value Specifies the number, which represents the desired connection port number.

#### **Notes**

Range 1 - 65535. Default port is 23.

#### Returns

N/A

# set terminal id

### Description

Specifies the terminal id.

### **Syntax**

set terminal-id name

Legal terminal types for *name* are:

- vt52
- vt100
- vt220-7
- vt220-8
- vt320-7
- vt320-8
- vt420-7

- vt420-8
- vt525-7
- vt525-8
- dg
- sco-ansi
- at386
- aixterm
- wyse50
- wyse60
- 3270 display
- 3270 printer
- 5250 display
- 5250 printer
- tvi925
- tvi950
- bbs-ansi
- linux
- siemens
- tandem 6530
- hp 700/96

#### Returns

N/A

# set use alt key up

### Description

Determine the behavior of the alt+numeric keypad combination to enter a character using its ASCII code.

### **Syntax**

```
set use-alt-key-up [on | off]
```

on Does not require pressing 3 digits for all entries. This is default.

off Requires pressing 3 digits for all entries.

#### Returns

N/A

#### Example

To enter new-line (ASCII code 12):

```
set use-alt-key-up on
```

Press simultaneously alt + 1,2 (from the keypad). Release alt to get the desired result.

```
set use-alt-key-up off
```

Press simultaneously alt + 1,2 (from the keypad). Release alt to get the same result.

# set use available ssh show info

#### Description

Tells PowerTerm to show the SSH information.

#### **Syntax**

set use-available-ssh-show-info [yes | no]

yes Instructs PowerTerm to show the SSH information.

Instructs PowerTerm not to show the SSH information.

#### Returns

N/A

# set use tn3270e protocol

#### Description

Determines whether to implement the TN3270E protocol.

#### **Syntax**

set use-tn3270e-protocol [yes | no]

yes Instructs PowerTerm to use the TN 3270E protocol.
no Instructs PowerTerm not to use the TN 3270E protocol.

#### Returns

N/A

# split

#### Description

Splits a string into a proper PSL list.

### **Syntax**

**split** *string* [*splitChars*]

string Specifies the string that splits into a list.

splitChars Specifies the characters that indicate where to split the string.

#### **Notes**

Returns a list created by splitting *string* at each character that is in the *splitChars* argument. Each element of the result list will consist of the characters from *string* that lie between instances of the

characters in *splitChars*. Empty list elements will be generated if *string* contains adjacent characters in *splitChars*, or if the first or last character of *string* is in *splitChars*. If *splitChars* is an empty string, then each character of *string* becomes a separate element of the result list. *SplitChars* defaults to the standard white-space characters.

#### Returns

Returns the split string.

#### Examples

```
Returns "comp unix misc":

split "comp.unix.misc" "."

Returns "Hello { } world":

split "Hello world" ""
```

# start auto print

#### Description

Starts to accumulate incoming data while it is displayed on the screen.

#### **Syntax**

start-auto-print

#### Returns

N/A

# status message

### Description

Displays a message in the status bar.

### **Syntax**

status-message text

text Specifies the text to appear in the status message.

#### Returns

An empty string.

#### Example

```
status-message "The system is temporarily down"
```

# stop auto print

#### Description

Prints all the data accumulated in the printing buffer of the slave printer or in the Auto print buffer.

#### **Syntax**

stop-auto-print

#### **Notes**

If data was buffered with a printing request and communication failed before the data was sent to the slave printer, execute this command to print the accumulated information.

#### Returns

N/A

# string

#### Description

Manipulates strings.

#### **Syntax**

**string** option arg [arg ...]

option Specifies which string operation to perform.

arg Specifies the parameters to be used in the string operation.

#### **Notes**

Performs one of several string operations, depending on option. The legal options (which may be abbreviated) are:

# string compare string1

string2

Performs a character-by-character comparison of strings *string1* and *string2* in the same way as the C *strcmp* procedure.

• Returns -1, 0, or 1, depending on whether *string1* is lexicographically less than, equal to, or greater than *string2*.

string first string1 string2

Searches *string2* for a sequence of characters that exactly match the characters in *string1*.

• If found, returns the index of the first character in the first such match within *string2*.

If not found, returns -1.

**string index** *string charIndex* 

Returns the *charIndex*'th character of the *string* argument.

- A *charIndex* of 0 corresponds to the first character of the string.
- If *charIndex* is less than 0 or greater than or equal to the

length of the string, then an empty string is returned.

string last string1 string2

Searches *string2* for a sequence of characters that exactly match the characters in *string1*.

- If found, returns the index of the first character in the last such match within *string2*.
- If there is no match, then returns -1.

**string length** *string* 

Returns a decimal string giving the number of characters in *string*.

string match pattern string

If *pattern* matches *string*, returns 1, if it does not, returns 0.

- For the two strings to match, their contents must be identical except that the following special sequences may appear in pattern:
  - \* Matches any sequence of characters in string, including a null string.
  - ? Matches any single character in string.

**[chars]** Matches any character in the set given by chars. If a sequence of the form x-y appears in chars, then any character between x and y, inclusive, will match.

\x Matches the single character x. This provides a way of avoiding the special interpretation of the characters \*?[]\e in pattern.

**string range** *string first last* 

Returns a range of consecutive characters from *string*, starting with the character whose index is *first* and ending with the character whose index is *last*.

- An index of 0 refers to the first character of the string.
- *last* may be *end* to refer to the last character of the string.
- If *first* is less than zero, then it is treated as if it were zero, and if *last* is greater than or equal to the length of the string, then it is treated as if it were *end*.
- If *first* is greater than *last*, then an empty string is returned.

**string tolower** *string* 

Returns a value equal to *string* except that all uppercase letters have been converted to lower case.

**string toupper** *string* 

Returns a value equal to *string* except that all lowercase letters have been converted to upper case.

**string trim** *string* [chars]

Returns a value equal to *string* except that any leading or trailing characters from the set given by *chars* are removed.

• If *chars* is not specified, then white space is removed (spaces, tabs, newlines, and carriage returns).

string trimleft string [chars]

Returns a value equal to *string* except that any leading characters from the set given by *chars* are removed.

• If *chars* is not specified, then white space is removed (spaces, tabs, newlines, and carriage returns).

string trimright string [chars]

Returns a value equal to *string* except that any trailing characters from the set given by *chars* are removed.

• If *chars* is not specified, then white space is removed (spaces, tabs, newlines, and carriage returns).

#### Returns

Returns the converted string.

### Example

Returns 9:

string last ab 123abc456ab12

Returns "UNIX":

string toupper Unix

# switch

#### Description

Evaluates one of several scripts, depending on a given value.

#### **Syntax**

switch [options] string [pattern body [pattern body ...]]
or
switch [options] string {pattern body [pattern body...]}

options Specifies which string matching operation to perform.

string Specifies the string to match to a pattern.

pattern body Evaluates this argument upon making a match.

#### **Notes**

The **switch** command matches its *string* argument against each of the *pattern* arguments in order. As soon as it finds a pattern that matches *string*, it evaluates the following *body* argument by passing it recursively to the PSL interpreter and returns the result of that evaluation.

- If the last *pattern* argument is default, then it matches anything.
- If no *pattern* argument matches *string* and no default is given, then the switch command returns an empty string.
- If the initial arguments to **switch** start with "-", then they are treated as options. The following options are currently supported:

**-exact** Uses exact matching when comparing *string* to *pattern*. This is

the default.

**-glob** Uses glob-style matching (i.e. the same as implemented by the

**string match** command) when matching *string* to the patterns.

| -regexp | Uses regular expression matching (i.e. the same as implemented by the <b>regexp</b> command) when matching <i>string</i> to the patterns. |
|---------|----------------------------------------------------------------------------------------------------|
| -       | Marks the end of options. The argument following this one will be treated as <i>string</i> even if it starts with a "-".                  |

Two syntaxes are provided for the *pattern* and *body* arguments:

- The first uses a separate argument for each of the patterns and commands. This form is convenient if substitutions are desired on some of the patterns or commands.
- The second form places all of the patterns and commands together into a single argument. The argument must have proper list structure, with the elements of the list being the patterns and commands.

The second form makes it easy to construct multiline switch commands, because the braces around the whole list make it unnecessary to include a backslash at the end of each line.

Since the pattern arguments are in braces in the second form, no command or variable substitutions are performed on them. This makes the behavior of the second form different than the first form in some cases. If a body is specified as "-", it means that the body for the next pattern should also be used as the body for this pattern (if the next pattern also has a body of "-", then the body after that is used, and so on). This feature makes it possible to share a single body among several patterns.

#### Returns

Returns the output of the last command executed in body.

#### Example

```
Will return "2":
switch abc a-b {format 1} abc {format 2} default {format 3}
Will return "1":
switch -regexp aaab {
      ^a.*b$
                         {format 1}
      b
                        {format 2}
                  {format 3}
      default
}
Will return "3":
switch xyz {
                         {format 1}
      b
                         {format 2}
      a*
      default
                  {format 3}
}
```

# system request

#### Description

Assigns the terminal to the system request state.

#### **Syntax**

system-request [-[selectionnumber]]

#### Notes

Only for 3270/5250 emulations.

The system request is mapped, by default, to the ALT + FI key combination for 5250, and SHIFT + ESC key combination for 3270.

#### Returns

N/A

#### **Examples**

Opens a dialog where you can manually select the option:

```
send <system-request>
```

Similar to send **<system-request->** followed by manually pressing enter (on AS/400 the system request menu appears):

```
send <system-request->
```

Similar to send **<system-request->** followed by pressing 1 and then enter (on AS/400 option 1 from the system request menu is selected):

```
send <system-request-1>
```

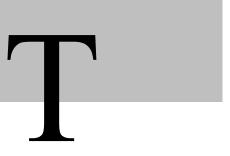

# tell

#### Description

Returns current access position for an open file.

#### **Syntax**

tell fileId

fileId Specifies the file upon which the current access position is returned.

#### **Notes**

Returns a decimal string giving the current access position in *fileId*. *fileId* must have been the return value from a previous call to **open**.

#### Returns

Returns the file position.

#### Example

Opens a file and Reads twice 10 bytes. tell will return "20":

```
fileId = [open data"]
read $fileId 10
read $fileId 10
position = [tell $fileId]
close $fileId
```

# terminal id

### Description

Determines the ID returned by the emulation program to the host.

### **Syntax**

terminal-id

#### **Notes**

The unprotected field must be followed by another string.

#### Returns

N/A

# time

#### **Description**

Measures the execution of a script.

#### **Syntax**

time scriptCommand count

scriptCommand Specifies which string operation is being timed.

*count* Specifies string, which indicates the average amount of time required per iteration.

#### **Notes**

Calls the PSL interpreter *count* times to evaluate *scriptCommand*. If *count* is not specified, it will call it once. It then returns a string of the form "503 microseconds per iteration", which indicates the average amount of time required per iteration, in microseconds.

OTE Time is measured in elapsed time, not CPU time.

#### Returns

Returns the elapsed time of a PSL command.

#### Example

Displays the average elapsed time of "run test.psl" command:

```
message [time "run test.ppl" 100]
```

# toggle-auto-print

#### Description

Prints simultaneously what is displayed on the screen.

#### Syntax

toggle-auto-print

#### Notes

Only for VT emulations.

#### Returns

# trace

#### Description

Monitors variable accesses.

#### **Syntax**

trace option [arg arg ...]

option Specifies which method will be employed during the trace.

arg Specifies the parameters to be used during the trace.

#### **Note**

This command causes commands to be executed whenever certain operations are invoked. At present, only variable tracing is implemented. The legal *option*'s, which may be abbreviated, are:

trace variable name ops command

Arranges for *command* to be executed whenever variable *name* is accessed in one of the ways given by *ops*.

*name* may refer to a normal variable, an element of an array, or to an array as a whole, i.e. *name* may be just the name of an array, with no parenthesized index.

- If *name* refers to a whole array, then *command* is invoked whenever any element of the array is manipulated.
- If the variable does not exist, it will be created but will not be given a value, so it will be visible to **namespace which** queries, but not to **info exists** queries.

*ops* indicates which operations are of interest, and consists of one or more of the following letters:

- **r** Invokes *command* whenever the variable is read.
- w Invokes *command* whenever the variable is written.
- **u** Invokes *command* whenever the variable is unset.

Variables can be unset explicitly with the **unset** command, or implicitly when procedures return. (All of their local variables are unset.) Variables are also unset when interpreters are deleted, but traces will not be invoked because there is no interpreter in which to execute them.

When the trace triggers, three arguments are appended to *command* so that the actual command is *command name1* name2 op:

• name1 and name2 give the name(s) for the variable being accessed. If the variable is a scalar then name1 gives the variable's name and name2 is an empty string. If the variable is an array element then name1 gives the name of the array and name2 gives the index into the array. If an

entire array is being deleted and the trace was registered on the overall array, rather than a single element, then *name1* gives the array name and *name2* is an empty string. *name1* and *name2* are not necessarily the same as the name used in the **trace variable** command. The **upvar** command allows a procedure to reference a variable under a different name.

- op indicates what operation is being performed on the variable, and is one of **r**, **w**, or **u** as defined above.
- command executes in the same context as the code that invoked the traced operation. If the variable was accessed as part of a Tcl procedure, then command will have access to the same local variables as code in the procedure. This context may be different than the context in which the trace was created. If command invokes a procedure, which it normally does, then the procedure will have to use upvar or uplevel if it wishes to access the traced variable. Note also that name I may not necessarily be the same as the name used to set the trace on the variable. Differences can occur if the access is made through a variable defined with the upvar command.

For read and write traces, *command* can modify the variable to affect the result of the traced operation. If *command* modifies the value of a variable during a read or write trace, then the new value will be returned as the result of the traced operation. The return value from *command* is ignored except that if it returns an error of any sort then the traced operation also returns an error with the same error message returned by the trace command. This mechanism can be used to implement read-only variables, for example.

For write traces, *command* is invoked after the variable's value has been changed. It can write a new value into the variable to override the original value specified in the write operation. To implement read-only variables, *command* will have to restore the old value of the variable.

While *command* is executing during a read or write trace, traces on the variable are temporarily disabled. This means that reads and writes invoked by *command* will occur directly, without invoking *command*, or any other traces, again. However, if *command* unsets the variable then unset traces will be invoked. When an unset trace is invoked, the variable has already been deleted. It will appear to be undefined with no traces. If an unset occurs because of a procedure return, then the trace will be invoked in the variable context of the procedure being returned to. The stack frame of the returning procedure will no longer exist. Traces are not disabled during unset traces, so if an unset trace command creates a new trace and accesses the variable, the trace will be invoked. Any errors in unset traces

are ignored.

If there are multiple traces on a variable they are invoked in order of creation, most-recent first. If one trace returns an error, then no further traces are invoked for the variable. If an array element has a trace set, and there is also a trace set on the array as a whole, the trace on the overall array is invoked before the one on the element.

Once created, the trace remains in effect either until the trace is removed with the **trace vdelete** command described below, until the variable is unset, or until the interpreter is deleted. Unsetting an element of array will remove any traces on that element, but will not remove traces on the overall array.

• This command returns an empty string.

If there is a trace set on variable *name* with the operations and command given by *ops* and *command*, then the trace is removed, so that *command* will never again be invoked.

• Returns an empty string.

Returns a list containing one element for each trace currently set on variable *name*. Each element of the list is itself a list containing two elements, which are the *ops* and *command* associated with the trace.

• If *name* does not exist or does not have any traces set, then the result of the command will be an empty string.

**trace vdelete** name ops command

trace vinfo name

#### Returns

Returns a string.

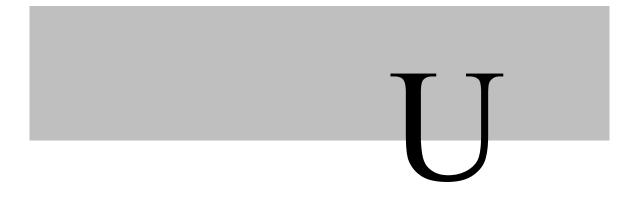

# unlock columns

### Description

Ignores any host command that attempts to modify the number of columns in the display area window.

## **Syntax**

unlock-columns

#### Returns

N/A

# unprotected-field

# Description

Returns the first unprotected field in a block mode application screen.

# Syntax

unprotected-field

#### **Notes**

The unprotected field must be followed by another string.

#### Returns

N/A

# Example

```
yd = [unprotected-field 20]
message $yd
```

# unset

#### Description

Deletes variables.

### **Syntax**

**unset** name [name ...]

*Name* Specifies the name of the variable to be deleted.

#### **Notes**

This command removes one or more variables.

Each *name* is a variable name, specified in any of the ways acceptable to variable assignment. If a *name* refers to an element of an array, then that element is removed without affecting the rest of the array.

If a *name* consists of an array name with no parenthesized index, then the entire array is deleted. An error occurs if any of the variables does not exist, and any variables after the nonexistent one are not deleted.

#### Returns

Returns an empty string.

#### Example

Sets and then deletes variable a:

a = abc

unset a

# uplevel

# **Description**

Executes a script in a different stack frame.

# **Syntax**

uplevel [level] arg [arg ...]

level Sets the stack at this specific value.

arg Specifies the parameters to be used by this command.

#### **Notes**

All of the *arg* arguments are concatenated as if they had been passed to **concat**. The result is then evaluated in the variable context indicated by *level*. If *level* is an integer, then it gives a distance to move (up the procedure calling stack) before executing the command. If *level* consists of "#" followed by a number, then the number gives an absolute *level* number. If *level* is omitted, then it defaults to 1. *level* cannot be defaulted if the first command argument starts with a digit or "#". **uplevel** makes it possible to implement new control constructs as PSL procedures. For example, **uplevel** could be used to implement the **while** construct as a PSL procedure.

#### Returns

Returns the result of the evaluation.

#### Example

Procedure a was invoked from top-level, and it called b, and b called c. c invokes the **uplevel** command:

- If *level* is 1 or #2 or omitted, then the command will be executed in the variable context of b
- If level is 2 or #1 then the command will be executed in the variable context of a.
- If *level* is 3 or #0, then the command will be executed at top-level. (Only global variables will be visible.)

The **uplevel** command causes the invoking procedure to disappear from the procedure-calling stack while the command is being executed. In the above example, suppose c invokes the command

```
uplevel 1 \{x = 43; d\}
```

where d is another PSL procedure. The "x = 43" command will modify the variable x in b's context, and d will execute at level 3, as if called from b. If it in turn executes the command

uplevel 
$$\{x = 42\}$$

then the "x = 42" command will modify the same variable x in b's context. The procedure c does not appear to be on the call stack when d is executing. The command **info level** may be used to obtain the level of the current procedure.

# upvar

### Description

Creates links to variables in a different stack frame.

# Syntax

**upvar** [level] otherVar myVar [otherVar myVar ...]

level Sets the level of the stack at a specific value.

otherVar Specifies the variable in the stack frame.

myVar Specifies the variable to be linked to the *OtherVar* in the stack.

#### **Notes**

This command arranges for one or more local variables in the current procedure to refer to variables in an enclosing procedure call or to global variables.

*level* may have any of the forms permitted for the **uplevel** command, and may be omitted if the first letter of the first *otherVar* is not "#" or a digit (it defaults to 1).

For each *otherVar* argument, **upvar** makes the variable by that name in the procedure frame given by *level* (or at global level, if level is #0 accessible in the current procedure) by the name given in the corresponding *myVar* argument.

The variable named by *otherVar* need not exist at the time of the call. It will be created the first time *myVar* is referenced, just like an ordinary variable.

upvar may only be invoked from within procedures.

myVar may not refer to an element of an array, but otherVar may refer to an array element. The upvar command simplifies the implementation of call-by-name procedure calling and also makes it easier to build new control constructs as PSL procedures.

#### Returns

Returns an empty string.

### Example

Consider the following procedure:

```
proc add2 name {
  upvar $name x
  x = [expr $x+2]
}
```

add2 is invoked with an argument giving the name of a variable, and it adds two to the value of that variable.

Although *add2* could have been implemented using **uplevel** instead of **upvar**, **upvar** makes it simpler for *add2* to access the variable in the caller's procedure frame.

If an **upvar** variable is **unset** (e.g. x in *add2* above), the **unset** operation affects the variable it is linked to, not the **upvar** variable. There is no way to **unset** an **upvar** variable except by exiting the procedure in which it is defined. However, it is possible to retarget an **upvar** variable by executing another **upvar** command.

# use default printer

# Description

Sets the Windows default printer in the **Printer Name** field.

# **Syntax**

use-default-printer

#### Returns

N/A

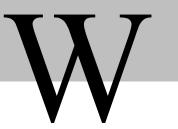

# w2h client type

# **Description**

Returns the client type.

#### **Syntax**

w2h-client-type

#### **Notes**

The following client types are available:

- JAVA
- ActiveX
- OCX
- EXE
- LPD
- Agent
- Runner
- Installer
- VNC Deamon
- VNC Viewer
- Support Caller

## Return

Returns a string.

# w2h connection count

# **Description**

Returns the number of sessions opened under the same context and using the specified connection.

# **Syntax**

w2h-client-type connection-name

#### **Notes**

If connection-name is empty, then the command will return the number of unconnected sessions.

#### Return

Returns an integer value.

# w2h connection name

#### Description

Returns the connection name.

### **Syntax**

w2h-connection-name

#### Return

Returns a string.

# w2h default group name

## Description

Returns the default group of the user that handles this session.

# **Syntax**

w2h-default-group-name

#### Return

Returns a string.

# w2h file exists

#### Description

Verifies if the selected file exists.

#### **Syntax**

w2h-file-exists filename

#### Notes

Supports logical directories. If the filename has no path, it is referred to <connections>\filename.

#### Return

Returns 1 if the file exists.

# w2h get default folder

#### Description

Gets the folder previously set by w2h-set-default-folder.

# **Syntax**

w2h-get-default-folder

#### Return

Returns a string.

# w2h get default script folder

### Description

Gets the folder previously set by w2h-set-default-script-folder.

# **Syntax**

w2h-get-default-script-folder

#### Return

Returns a string.

# w2h get default setup folder

# Description

Gets the folder previously set by w2h-set-default-setup-folder.

# **Syntax**

w2h-get-default-setup-folder

#### Return

Returns a string

# w2h get ID on server

#### Description

Returns the servers unique ID number.

### **Syntax**

w2h-get-ID-on-server

#### Return

Returns an integer.

# w2h get local folder

#### Description

Gets the folder previously set by w2h-set-local-folder.

### **Syntax**

w2h-get-local-folder

#### Return

Returns a string.

# w2h group name

# Description

Returns the group name.

# **Syntax**

w2h-group-name

#### Return

Returns a string.

# w2h IP address

# Description

Returns the IP address of the session from the server's point of view.

## **Syntax**

w2h-IP-address

#### Return

Returns a string.

# w2h is secured

#### Description

Verifies if the session is secured.

## **Syntax**

w2h-is-secured

#### Return

Returns 1 if the session is secured, otherwise 0.

# w2h istest

## Description

Verifies if the session was triggered from the Administration Tool, via the Test menu option.

# **Syntax**

w2h-istest

#### Return

Returns 1 if the session was triggered from the Administration Tool, otherwise 0.

# w2h isvar

#### Description

Verifies if the specified WebConnect Environment Variable is defined.

### **Syntax**

w2h-isvar variable-name

#### Notes

variable-name is searched for in the WebConnect Environment Variable tables.

#### Return

Returns 1 if the variable is defined, otherwise 0.

# w2h log

#### Description

Writes a log message in the server's log file.

#### **Syntax**

w2h-log text [flag]

#### Notes

If the second argument is missing, then the log message will be written without any condition.

#### Return

N/A

# w2h logoff

## Description

Closes the client.

#### **Syntax**

w2h-logoff reason

#### Return

N/A

#### Example

w2h-logoff "New logins to the system are disabled."

# w2h new terminal window

## Description

Creates a new terminal window.

# **Syntax**

w2h-new-terminal-window predefined-connection-name

#### Notes

The user must have permission to access the desired connection.

#### Return

N/A

#### Example

Opens a new terminal window called My Printer:

w2h-new-terminal-window "My Printer"

# w2h OS account name

#### Description

Returns the user's name as logged in to the operating system.

#### **Syntax**

w2h-OS-account-name

#### Return

Returns a string.

# w2h OS name

# Description

Returns the name of the operating system.

# **Syntax**

w2h-OS-name

#### Notes

Java clients return an empty string. Other client types return the OS's name.

#### Return

Returns a string.

# w2h own children

# Description

The current connection becomes the owner of all the sessions started beneath it.

# **Syntax**

w2h-own-children

#### **Notes**

When the connection is closed, for any reason, then its child sessions are unconditionally closed as well.

#### Return

N/A

# w2h per user ID

#### **Description**

Returns the unique-per-user identifier of the session.

#### **Syntax**

w2h-per-user-ID

#### Return

Returns an integer.

# w2h select connection

# **Description**

Closes the current connection (disconnect) and invokes immediately another connection, as specified in the parameter.

### Syntax

w2h-select-connection predefined-connection-name

#### **Notes**

The user must have permission to access the desired connection.

#### Return

N/A

#### Example

Closes the current connection and connects immediately to the pre-defined connection named *Development - Builder*:

w2h-select-connection "Development - Builder"

# w2h send message

#### Description

Sends a message via the messaging support to one or more messaging targets (users or groups).

### **Syntax**

**w2h-send-message** *target-list text* [*reply* | *optional-reply* | *no-reply*]

#### Notes

If the third argument is missing, then the default will be *optional-reply*. The *target-list* items must be separated by semicolon (;).

#### Return

N/A

# w2h send password

## Description

Sends the user's password.

# **Syntax**

w2h-send-password

#### Notes

Sends an unintelligible string, except when the connection's login script is running.

#### Return

N/A

# w2h send var

# Description

Sends the value of a variable.

### **Syntax**

w2h-send-var variable-name

#### Notes

*variable-name* is searched for in the WebConnect Environment Variable tables. If it is not found, nothing will be sent. If the variable value is protected, it sends a string of asterisks, except when either the LoginToWebConnect.psl or the connection's login script is running.

#### Return

N/A

# w2h server name

#### Description

Returns the IP or the name of the connected WebConnect server.

### **Syntax**

w2h-server-name

#### Return

Returns a string.

# w2h session count

# Description

Returns the number of sessions opened under the same context.

# **Syntax**

w2h-session-count

#### Notes

The context is relative to the client application.

#### Return

Returns an integer value.

# w2h session id

### Description

Returns the session ID (SID), if any, as expressed in the window title.

# **Syntax**

w2h-session-id

#### Return

Returns a string.

# w2h set background bitmap

#### Description

Sets a background bitmap on the screen.

#### **Syntax**

w2h-set-background-bitmap file-name

or

w2h-set-background-bitmap cab-file-name

#### Notes

*file-name* is the name of the existing bmp file in the DataBase/Bitmaps folder. *cab-file-name* is the name of the cab file containing a bmp file with the same name.

#### Return

N/A

# w2h set connection file title

### Description

Sets the file title of the current connection.

#### **Syntax**

w2h-set-connection-file-title title-file

#### Note

If *file-title* is empty, then the connection name is used. This is also the default value if **w2h-set-connection-file-title** is not applied.

#### Return

N/A

# w2h set default folder

See w2h-set-default-setup-folder.

# w2h set default script folder

#### Description

Sets the default folder of script files.

### **Syntax**

w2h-set-default-script-folder script-folder-name

#### Note

Logical directories are not supported in this command.

#### Return

N/A

# w2h set default setup folder

### Description

Uses the specified folder as default when the Save/Open dialog boxes are displayed.

#### **Syntax**

w2h-set-default-setup-folder default-folder-name

#### Note

Logical directories are not supported in this command.

The commands w2h-set-default-setup-folder and w2h-use-private-setup-folder are mutual exclusive.

#### Return

N/A

# w2h set local folder

# **Description**

Sets the setup folder (.pts, .kbd, and .pad) and script files.

### **Syntax**

w2h-set-local-folder local-folder-name

#### Note

Logical directories are not supported in this command.

The commands w2h-set-local-folder and w2h-use-private-setup-folder are mutual exclusive.

#### Return

N/A

# w2h set messaging single recipient

#### Description

Limits the sending of messages to a single recipient.

#### **Syntax**

w2h-set-messaging-single-recipient

#### **Note**

The administrator may feel that sending messages to every person in the organization is taxing the resources of the system therefore he limits the number of recipients to 1.

#### Return

N/A

# w2h use private folder

See w2h-use-private-setup-folder.

# w2h use private setup folder

# Description

Uses the logical filename <user>\connection-file-title.??? (where ??? file type can be either .pts, .ptk, or .ptp) for all subsequent open and save operations.

# **Syntax**

w2h-set-private-setup-folder

#### Note

If *connection-file-title* is not defined by calling **w2h-set-connection-file-title**, then the connection name is used instead.

No Save/Open dialog boxes will be shown.

The command is called once per session. Subsequent calls are discarded.

The commands w2h-set-default-setup-folder and w2h-use-private-setup-folder are mutual exclusive.

#### Return

N/A

# w2h user name

### Description

Returns the user name.

### **Syntax**

w2h-user-name

#### Return

Returns a string.

# w2h var

#### Description

Returns the value of the WebConnect Environment Variable.

### **Syntax**

w2h-var variable-name

#### Note

*variable-name* is searched for in the WebConnect Environment Variable tables. If it is not found, an empty string is returned. If the variable value is protected, it sends a string of asterisks, except when either the LoginToWebConnect.psl or the connection's login script is running.

#### Return

Returns a string.

# wait

# Description

Waits for specific strings received from the host.

# **Syntax**

wait number for text [at row column]

wait number seconds

*number* Specifies the number of seconds required to wait.

*text* Specifies the text that is expected. *row column* Specifies where to expect *text* to appear.

#### **Notes**

This command instructs PowerTerm to wait a specified period of time for a certain string to arrive from the host application. This text is case sensitive. If the string does not arrive from the host application within the specified time, PowerTerm returns the appropriate value.

wait system

Only for 5250 emulations.

It instructs PowerTerm to wait for the AS/400 to notify it when it is finished processing a screen. At the time of processing the screen data the emulator displays X SYSTEM in the status bar and the user cannot enter any commands. When the AS/400 finishes processing, the X SYSTEM disappears and the script continues with the next command.

If the wait system script command is executed when the X SYSTEM is not displayed, it will immediately continue with the next script command.

wait record

Only for 3270 emulations.

It instructs PowerTerm to wait for the next screen record from the mainframe. When the mainframe finishes processing the screen record, the script continues with the next command. If the wait record script command is executed when the mainframe is not processing a screen record, it will immediately continue with the next script command. The following note relates to wait system and wait record.

Between different screens in the AS/400 environment, there will only be one X SYSTEM. However, in the mainframe environment, there may be several records per screen. For examples on the use of wait system and wait record commands, select the Script | Start Script **Recording** menu command. Enter several screens into the application and select the **Script | Stop Script Recording** menu command. You can then save the script and view it.

### Examples

The following script commands instruct PowerTerm to wait for two strings, "username" and "password", during the login process. If the string is not received within 10 seconds, the message "username not found" or "password not found", displays and the script terminates.

```
Found = [wait 10 for username]
if {$found == 0} {message "Username not found"; return}
send "john'M"
Found = [wait 10 for password]
if {$found == 0} {message "Password not found"; return}
send "john pass M"
wait 10 seconds
```

# wait string

#### **Description**

Waits for multiple strings.

### **Syntax**

wait string stringtosearchfor

stringtosearchfor Specifies the string to search for.

#### **Notes**

Every time you enter a **wait string** command, the string is inserted into a list of strings. The limit of the total number of **wait string** commands is 8, and the length of each string cannot exceed 50 characters.

In order for the search to begin, the command **wait start** must be executed. When you execute the command, PowerTerm starts to wait for one of these designated strings, via the **wait string** command.

When the **wait start** command finds one of the listed strings, it returns an integer value and releases the script to continue running. The return value represents the number of the string according to its initial order. Every time that a **wait start** command has successfully located a string, the strings' list is emptied and has to be reentered.

You cannot run an additional wait start while one is already running and is waiting for strings.

#### Returns

N/A

### Example

This script enters into the string list the strings *David, wants, to,* and *sleep*:

```
wait string David
wait string wants
wait string to
wait string sleep
```

The wait start command will cause PowerTerm script to wait:

```
x = [wait start]
message x
```

If the string *David* is received then the message displaying the content of the variable *x* will show "1". However if the string *sleep* is received then a message saying "4" will be displayed.

# while

#### Description

Executes script repeatedly as long as a condition is met.

### **Syntax**

while test body

test Specifies the condition, which must be evaluated. Specifies what will be executed if test is True.

#### **Notes**

The **while** command evaluates *test* as an expression, in the same way that the **expr** command evaluates its argument.

The value of the expression must be a proper boolean value. If it is True, then **body** is executed by passing it to the PSL.

After *body* is executed, *test* is evaluated again, and the process repeats until eventually *test* evaluates to False. **continue** commands may be executed inside *body* to terminate the current iteration of the loop, and **break** commands may be executed inside *body* to cause immediate termination of the while command.

#### Returns

Returns an empty string.

### Example

```
Displays "yes" while variable host is equal to "vax":
```

```
while {$host == vax} {
    message yes
    commands...
}
```

# window

# **Description**

Changes the emulation window status.

# **Syntax**

window option [args...]

option Specifies the condition to be evaluated.

args Specifies what is executed if test is True.

#### Notes

Performs one of several window operations, depending on option. The legal options are:

**window** [maximize | minimize | Changes the emulation window accordingly.

restore | hide | show]

window size height width Changes the height and width (in pixels) of the window.

window position y x Changes the x- and y-coordinates (in pixels) of the window.

#### Returns

Returns an empty string.

#### Example

Restores the window and sets its position and size:

window restore

window position 50 50
window size 400 600